**UNIVERSIDADE TECNOLÓGICA FEDERAL DO PARANÁ**

**PAULO HENRIQUE BLOSFELD SANTOS**

# *ARCADE BARTOP* **VOLTADO PARA A CULTURA** *MAKER*

**CURITIBA 2022**

# **PAULO HENRIQUE BLOSFELD SANTOS**

# *ARCADE BARTOP* **VOLTADO PARA A CULTURA** *MAKER Arcade Bartop on the Maker Culture*

Trabalho de conclusão de curso de graduação apresentada como requisito para obtenção do título de Bacharel em Design da Universidade Tecnológica Federal do Paraná (UTFPR). Orientador: Renato Bordenousky Filho.

**CURITIBA 2022**

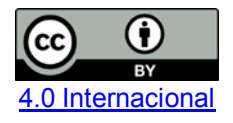

Esta licença permite compartilhamento, remixe, adaptação e criação a partir do trabalho, mesmo para fins comerciais, desde que sejam atribuídos créditos ao(s) autor(es). Conteúdos elaborados por terceiros, citados e referenciados nesta obra não são cobertos pela licença.

# **PAULO HENRIQUE BLOSFELD SANTOS**

# *ARCADE BARTOP* **VOLTADO PARA A CULTURA** *MAKER*

Trabalho de Conclusão de Curso de Graduação apresentado como requisito para obtenção do título de Bacharel em Design da Universidade Tecnológica Federal do Paraná (UTFPR).

Data de aprovação: 06 dezembro de 2022

Renato Bordenousky Filho Mestrado Universidade Tecnológica Federal do Paraná

Jeferson Gil Furhmann Doutorado Universidade Tecnológica Federal do Paraná

Isabela Mantovani Fontana Doutorado Universidade Tecnológica Federal do Paraná

> **CURITIBA 2022**

Dedico este trabalho aos *Makers* que me inspiraram a ser um também.

## **AGRADECIMENTOS**

Agradeço primeiramente aos meus pais, que me permitiram um ambiente saudável para eu realizar meus estudos e trabalhos, mesmo quando coloquei um fliperama gigante na sala de casa.

Agradeço também a minha namorada, Haruka, por me ajudar nos momentos de crise.

Também não posso esquecer os amigos que me apoiaram, em especial Rafael Foltran, que sobreviveu comigo aos almoços no RU.

Por fim agradeço aos servidores, Francisco (Chico) e Alessandro, que me permitiram realizar esse projeto.

Ensinar não é transferir conhecimento, mas criar as possibilidades para a sua própria produção ou a sua construção. (FREIRE, Paulo; 1996)

# **RESUMO**

Este trabalho tem o objetivo de demonstrar a construção de um fliperama, baseado em microcomputadores com foco no *raspberry pi*. A construção busca homenagear as versões clássicas dos fliperamas através de um estudo de sua evolução. Após isso, descrever sua construção e elencar sugestões de construção em um manual. Ademais, esse artigo tem como fim, contribuir para o movimento *maker* e possibilitar uma forma mais palatável de aprender conceitos básicos de engenharia, eletrônica e design.

Palavras-chave: Fliperama; *Raspberry pi*; *Maker*; Design.

# **ABSTRACT**

This work aims to demonstrate the construction of an arcade, based on microcomputers with a focus on the raspberry pi. The construction seeks to honor the classic versions of arcades through a study of its evolution. After that, describe its construction and list construction suggestions in a manual. Furthermore, this article aims to contribute to the maker movement and provide a more palatable way of learning basic engineering, electronics and design concepts.

Keywords: Arcade; Raspberry pi; Maker; Design.

# **LISTA DE FIGURAS**

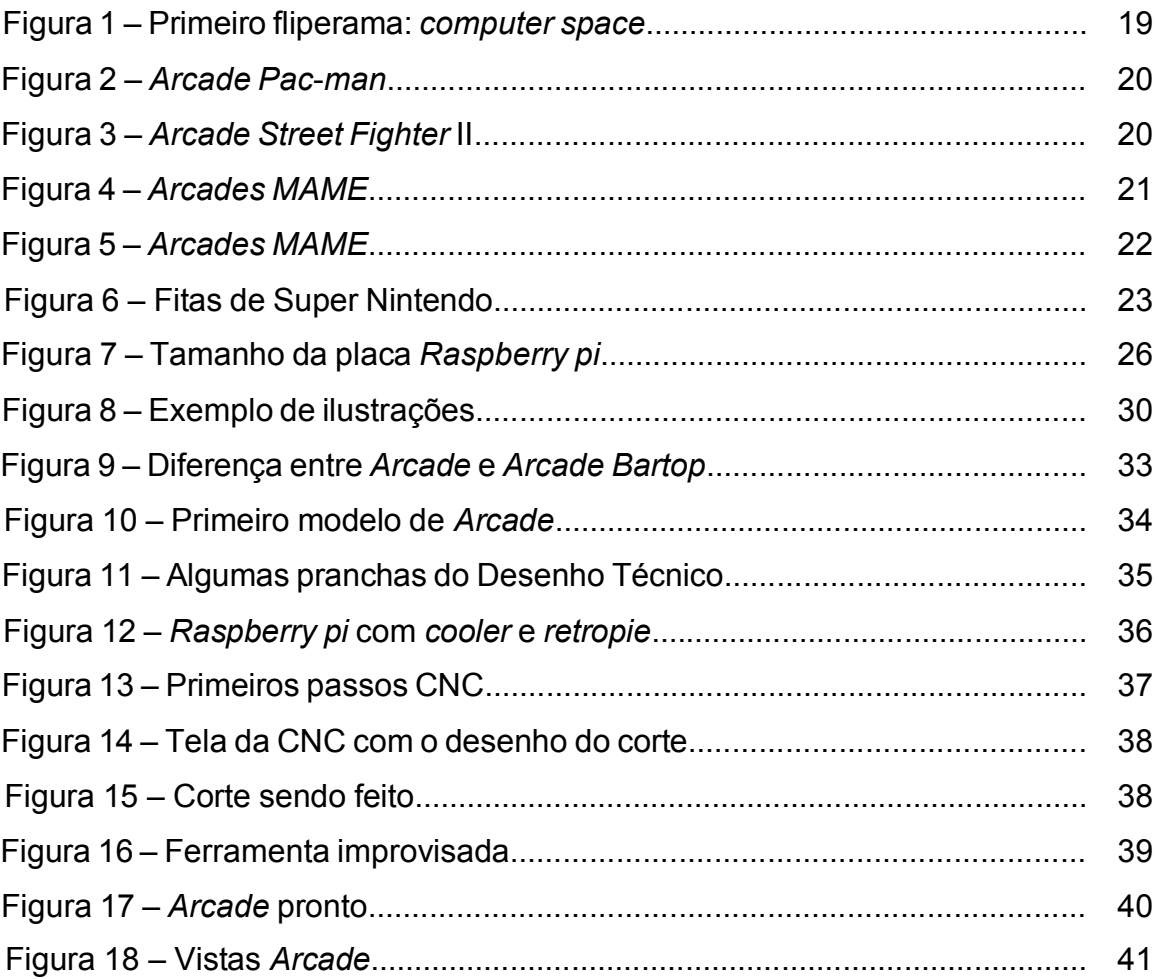

# **LISTA DE QUADROS**

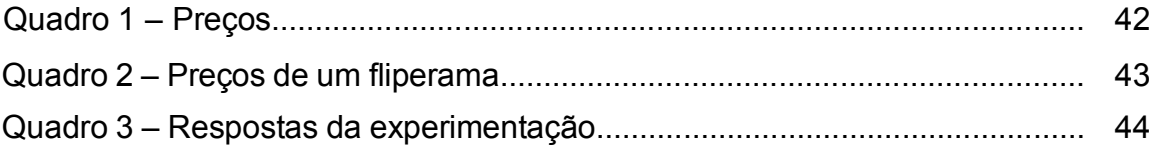

# **LISTA DE ABREVIATURAS E SIGLAS**

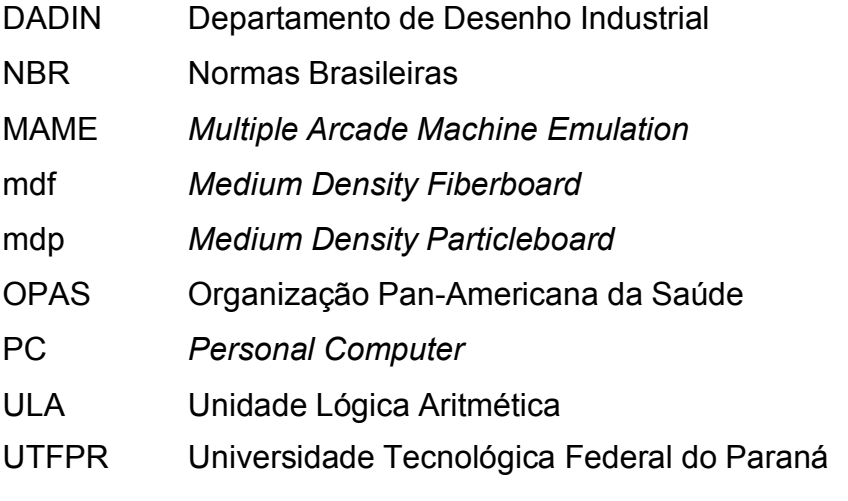

# **SUMÁRIO**

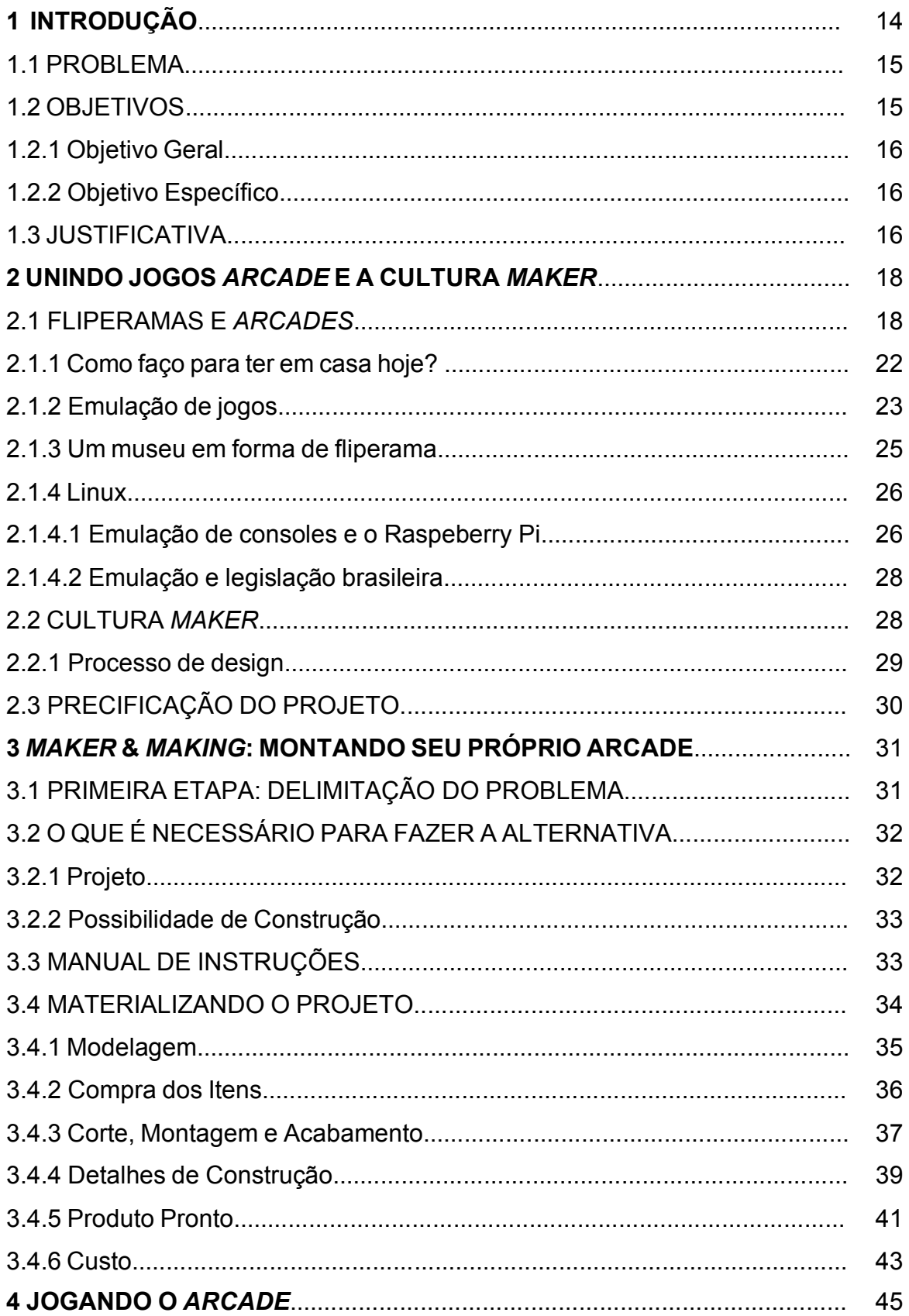

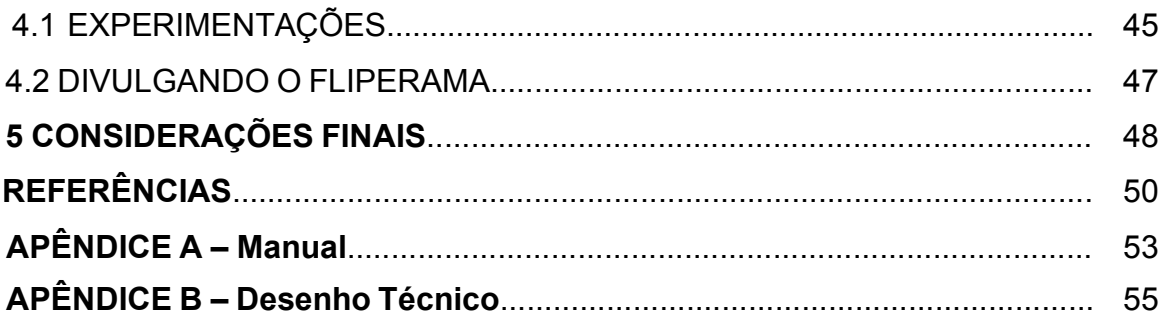

### **1 INTRODUÇÃO**

Este trabalho teve como base inspiradora um grande interesse pessoal por jogos eletrônicos e videogames que acabou impulsionado a partir da vontade de transformar essa paixão em um produto utilizável e principalmente, jogável. Ao realizar uma pesquisa sobre a fabricação de equipamentos de jogos eletrônicos que costumava-se encontrar nos chamados fliperamas ou *arcades* percebeu-se que seria possível, com base nos conhecimentos adquiridos e trabalhados num curso de design, construir um para uso pessoal e assim a ideia se fortaleceu. Esse projeto então é o resultado da soma do fascínio pelos jogos eletrônicos, dos conhecimentos sobre design, das habilidades na materialização de modelos e protótipos e uma desculpa para se juntar com os amigos em momentos divertidos com os jogos.

A construção desses equipamentos popularmente chamados de *arcades* não é algo recente, mas com a cada vez mais presente tendência na sociedade da chamada "Cultura *Maker"*, que pode ser inicialmente explicada como uma forma de "faça-você-mesmo", ou seja, produzir coisas em sua própria casa com suas ferramentas (BALARDIM, 2019). Em seu livro, John Clair relata e explica os passos dados nesse seu hobby de construí-los (*Building your own arcade*). Assim como nesse livro, pretende-se ao termino deste trabalho também disponibilizar os planos e as instruções para guiar qualquer interessado no assunto em montar o seu próprio equipamento permitindo ainda que esses usuários façam eventuais e possíveis mudanças, se adequando tanto ao próprio ambiente que se encontram quanto ao orçamento que dispõem.

Outra fonte de inspiração para o projeto foi mais uma vez o interesse pessoal, mas agora pela pesquisa sobre a placa de circuito *Raspberry Pi* (ou RPi) que pode ser resumida como um microcomputador completo, com seus componentes em uma única placa lógica Gogoni (2018) onde no portal: "*I Like to Make Stuff*" é mostrado detalhadamente as etapas para a construção de um equipamento lá identificado como *Arcade Bartop,* desde as ferramentas necessárias como também estão lá disponibilizadas os desenhos técnicos para que os seus apoiadores utilizem. Sua didática também inspiraram o desenvolvimento de tutoriais para o produto deste projeto.

A experiencia pessoal na monitoria do Laboratório Modelaria do Departamento Acadêmico de Desenho Industrial (DADIN) da Universidade

Tecnológica Federal do Paraná (UTFPR) ocorrida durante o ano de 2020 permitiu um contato com a Cultura *Maker* que acabou por fortalecer o interesse no desenvolvimento deste trabalho também.

O projeto usou como metodologia projetual a proposta apresentada por Lobach (2001) onde primeiramente foi analisado o problema e definido os objetivos. Em seguida foi realizada uma geração de alternativas buscando solucionar os problemas específicos. Então, dentre as alternativas, uma foi escolhida e mais aprofundada. Por fim, a solução foi desenvolvida e detalhada.

#### 1.1 PROBLEMA

Durante o período em que ocorria a construção desse projeto, não foi encontrada uma forma gratuita e principalmente, de fácil acesso descrevendo todas as partes detalhadamente para a montagem de um equipamento de fliperama. E como envolve conhecimentos de diferentes áreas como marcenaria e eletrônica, todos aqueles que têm o intuito de construir algo similar, precisam ter acesso às informações sobre as áreas envolvidas nesse trabalho, ou realizar uma grande pesquisa.

No período em que este trabalho foi realizado ocorreu um agravamento da pandemia pelo vírus Covid-19 o que fez com que as pessoas acabaram por se distanciar ainda mais de maneiras de conseguir esse conhecimento de forma acadêmica e se encontraram em situações de isolamento forçado (Decreto Nº 421. Curitiba, 2020). Segundo a Organização Pan-Americana da Saúde (OPAS) os casos de depressão e ansiedade aumentaram drasticamente, de 8,1% da população latina, para quase 37% em seus picos de casos, sendo os jovens os mais afetados. Com isso as pessoas se voltaram ainda mais para dentro de sua casa e se reservam em seus mundos particulares.

#### 1.2 OBJETIVOS

Inserido nessa realidade, onde não existem muitas fontes gratuitas de conhecimento, em uma realidade desanimadora e com baixo incentivo, pretende-se então incentivar a Cultura *Maker* com uma didática atrativa e com um tema que dialoga com esses jovens, o videogame.

## 1.2.1 Objetivo Geral

O objetivo geral deste trabalho é projetar um equipamento e desenvolver um modelo funcional para jogos eletrônicos num modelo de *Arcade Bartop* inspirado nos encontrados nos fliperamas antigos, transformando essa experiência em uma publicação livre com explicações, desenhos técnicos, imagens e comentários para que interessados na Cultura *Maker* e em jogos de *arcade* possam replicá-lo.

## 1.2.2 Objetivo Específico

Assim, os objetivos específicos são:

- a) explicar o que é um jogo eletrônico dentro do contexto dos fliperamas e *arcades*, incluindo o modelo de equipamento *Arcade Bartop*;
- b) explicar o que é a emulação de jogos e como as placas de circuito eletrônico podem ser utilizadas para este fim;
- c) compreender e aplicar conceitos da Cultura *Maker* na proposta de um projeto para utilização livre por parte de um público interessado;
- d) utilizar conceitos e conhecimentos de metodologia do design de produto no desenvolvimento da ideia e do modelo do equipamento;
- e) organizar e disponibilizar uma lista com valores e uma estimativa de preço do projeto e opções dependendo da quantia a ser investida;
- f) utilizar conceitos e conhecimentos de metodologia do design gráfico na confecção de um manual com as instruções básicas e didático;
- g) estudar uma forma de disponibilizar ou publicar esse projeto com o menor custo financeiro.

Pretende-se então o incentivo à Cultura *Maker* e à prática do design, mais especificamente na área de produto, disponibilizando esse material a fim de espalhar conhecimento de fácil compreensão por intermédio dos videogames.

### 1.3 JUSTIFICATIVA

Segundo Silva (2013) a prática de um hobby auxilia na diminuição dos níveis de estresse, e funciona como uma "válvula de escape". Por isso o projeto se propõe como uma forma de engajar pessoas que se sintam de alguma forma debilitadas pelo

avanço da pandemia a encontrar um foco para se distanciar um pouco dessas questões.

Mas os levantamentos preliminares sobre esse tema mostraram que esse conhecimento até pode ser encontrado em pesquisas realizadas na internet, mas normalmente está posto de uma forma que não permite a customização ou abra margem de escolha para o construtor.

Buscando auxiliar nessas questões, o projeto pretende se colocar como uma alternativa gratuita, de fácil acesso, para todos os interessados em replicá-lo. Ademais, pretende-se que essa informação não demande um grande conhecimento técnico para ser aplicado, dependa apenas das ferramentas envolvidas em sua fabricação.

Além de uma diversão quando pronto, o *Arcade Bartop* pode promover uma distração para a mente. E sua montagem será uma oportunidade de aproximar pessoas interessadas em construir, de gerações, como pais e filhos, entusiastas ou construtores como recreação.

### *2* **UNINDO JOGOS ARCADE E A CULTURA** *MAKER*

Foi com a leitura do estudo *How to Make a Bartop Arcade Cabinet* de Clagett (2016) apresentada no site da internet *I Like to Make Stuff* (Eu gosto de fazer coisas, numa tradução livre) que despertou-se a intensão de desenvolver um projeto com o mesmo foco de estudo voltado para o público brasileiro num primeiro momento. O pesquisador desenvolveu uma réplica de uma máquina de fliperama baseada em emulação de consoles obsoletos por meio de um microcomputador chamado *Raspberry Pi*. Seu projeto começava com os cortes do material que serviria de invólucro para o computador, contando com personalização por meio de adesivos e pintura. Ele descreve o processo de criação e usinagem das peças. Em seguida, demonstra como o *Raspberry* pode ser configurado e o sistema operacional baseado em Linux que serve para transformá-lo em uma máquina de emulação. Como comentam Frauenfelder e Bates (2019) esse sistema operacional se chama "retropie", e como mencionado, se baseia em uma versão de Linux, mais especificamente Raspbian, uma versão mais moderna de desktop.

Depois de demonstrar a sua instalação, Clagett (2016) discorre sobre a instalação de controles externos e monitores, assim como leds opcionais que ele usa como decoração. Todas as plantas do projeto estão disponibilizadas no seu site para seus apoiadores financeiros.

Percebe-se que existe uma série de conhecimentos mais específicos na área de computação e eletrônica além das atividades de montagem do produto e por isso alguns temas foram mais explorados na pesquisa.

## *2.1* FLIPERAMAS E *ARCADES*

O termo fliperama pode popularmente remete a estabelecimentos comerciais onde uma série de máquinas de jogos eletrônicos fica à disposição para o público jogar (MICHAELIS, 2021). Segundo Batista (2018), fliperamas, que em inglês são conhecidos como *arcades*, são máquinas de jogos de uso público que podem ser jogadas por moedas, mas ele acrescenta que não necessariamente são encontradas somente em casas especializadas mas também em outros estabelecimentos e até mesmo em residências.

Fliperama é uma palavra de origem no Inglês *flipper*, o nome dado a jogos que exigiam movimentos bruscos dos dedos (*to flip*) apertando botões de comando.

Em 1971 surge a primeiro fliperama chamado *computer space* que permitia que dois jogadores o controlassem por meio de *joysticks*, que são hastes que giram sobre uma base e são usados como controladores de jogos de computador, permitindo que o usuário tenha o controle dos movimentos das imagens na tela em que agora se passa o jogo (BATISTA, 2018).

Observa-se (Figura 1) que possuíam um tamanho e forma que permitiam que os usuários tivessem acesso ao jogo e controles além da visualização da tela permanecendo em pé frente aos gabinetes, ou seja, às caixas que guardavam em seu interior todas as partes eletrônicas para seu funcionamento.

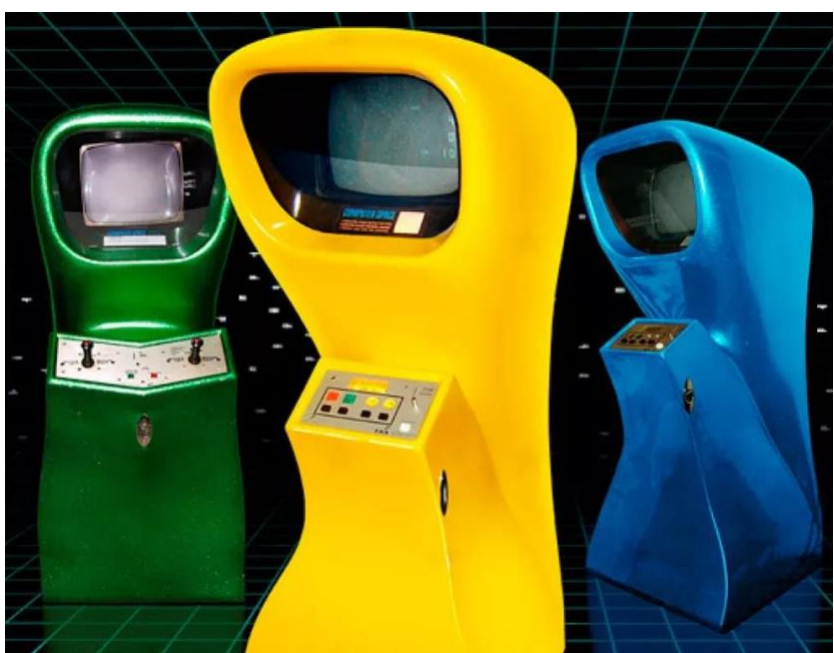

#### **Figura 1 – Primeiro fliperama:** *computer space*

**Fonte: Techtudo (2021)**

Esses primeiros modelos que surgiram são bem simples se comparados aos modelos que iriam surgir. Como por exemplo o *arcade* do jogo Pac-man (Figura 2), lançado em 1980. É possível ver que agora contavam com um *joystick* na forma de uma alavanca com um apoio para a palma da mão na forma de uma esfera vermelha e os tradicionais botões para outras ações de comando localizados à direita, formato esse que não sofreu muitas alterações com o tempo, apenas recebendo a adição de mais componentes de acordo com o tipo de jogo instalado no gabinete.

**Figura 2 –** *Arcade Pac-man*

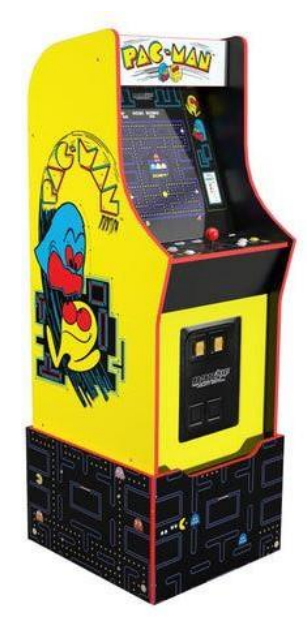

**Fonte: Jbhifi (2022)**

Aqui pode ser observado como pouca coisa realmente mudou nos gabinetes mais atuais como do jogo *Street Fighter II* (Figura 3) como a adição de novos botões e alavancas além de itens que já existiam. Esse leiaute, ou seja, essa disposição de controles é bem próxima aos modelos mais atuais com poucas variações na disposição desses itens de acordo com as dinâmicas dos jogos instalados.

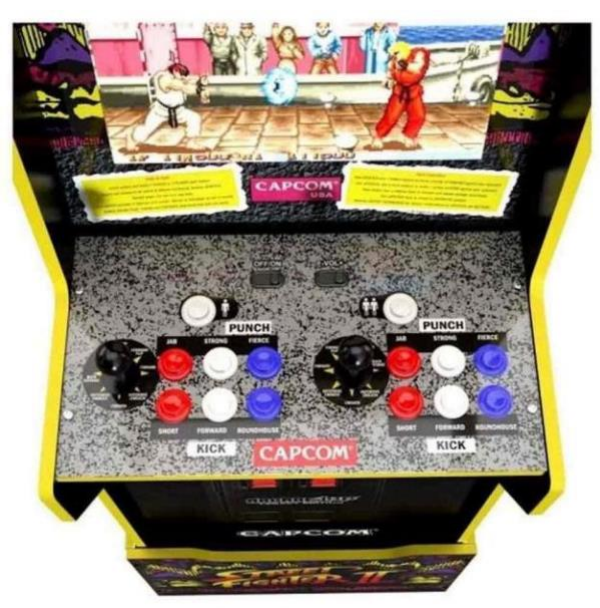

# **Figura 3 –** *Arcade* **Street Fighter II**

**Fonte: Tradeinn (2021)**

É possível observar, como foi comentando, que a única coisa que mudou foi a adição de itens que já existiam, botões e alavancas. Esse leiaute de controles é bem próximo aos modelos mais atuais. A única coisa diferente é a disposição desses itens

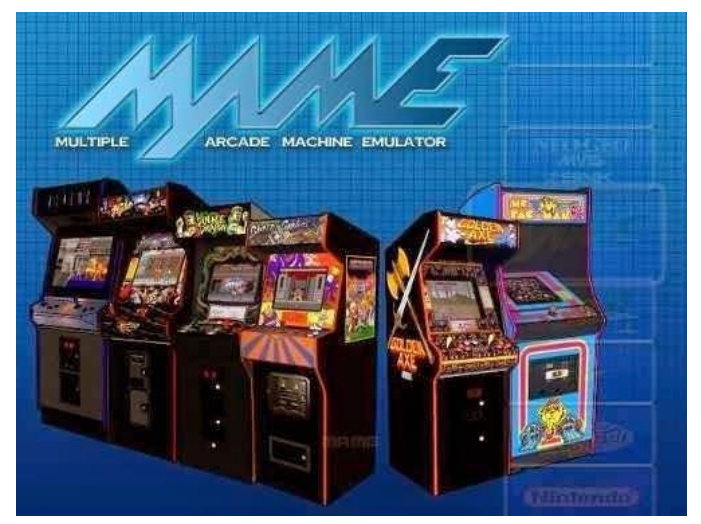

**Figura 4 –** *Arcades* **MAME**

**Fonte: Dwrean (2017)**

Segundo o pesquisador, era mais barato produzir uma máquina que emulasse tudo do que uma específica. Com diversos formatos, e emulando diversos jogos, os MAMEs serão base para a criação do modelo de fliperama desse trabalho.

# 2.1.1 Como Faço Para Ter Em Casa Hoje?

Caso queira ter um *arcade* em casa atualmente, existem duas opções, comprar ou fazer.

Com o encerramento das atividades comerciais de estabelecimentos de fliperamas muitos equipamentos acabaram sobrando e é possível atualmente adquirilos. Encontram-se ainda os grandes gabinetes antigos que não se quebraram ou se tornaram obsoletos e são considerados hoje, itens de coleção. Ou comprar uma nova, feita a mão, e tão grande quanto as antigas. Nenhum desses processos permite a personalização, além de apresentarem valores relativamente altos (Figura 5).

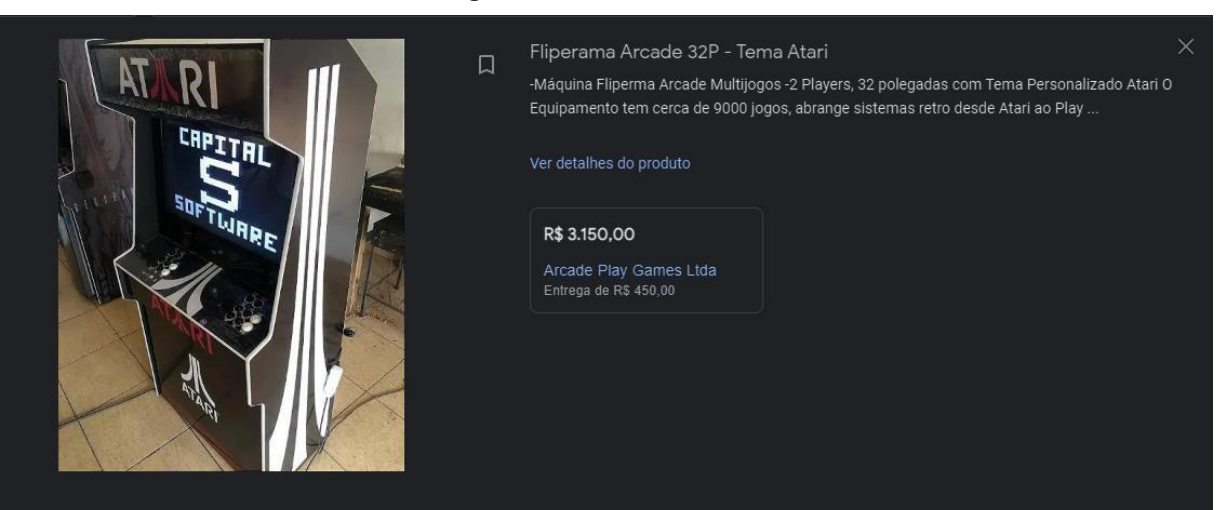

**Figura 5 –** *Arcades* **MAME**

**Fonte: ArcadePlayGames (2022)**

Ao optar por fabricar seu próprio equipamento deve-se levar em conta que normalmente o acesso aos projetos, com desenhos técnicos detalhados como o de Clagett, que são bem completos, são produtos e portanto, têm um preço a ser pago aos membros do seu canal por meio de uma assinatura, negociada em dólar.

Questões como essa foram as que motivaram a criar um projeto acessível, inclusive financeiramente. Disponibilizando-o de forma gratuita, completo e com um preço de produção muito mais acessível.

### 2.1.2 Emulação de Jogos

Como apresentado, modelos mais atuais de *arcades*, os MAMEs, usam da emulação para permitir que o usuário experimentasse diversos jogos em uma cabine apenas, aborda-se agora então do que se trata a emulação.

De acordo com dicionários (MICHAELIS, 2021), emular é um verbo e significa basicamente imitar uma pessoa ou coisa, procurando ser-lhe igual ou superior, donde podemos concluir que emulação pode ser simplificado então como sendo uma imitação.

O primeiro a propor uma máquina abstrata que permitisse se passar por qualquer outra foi o matemático Alan Turing e por isso hoje o computador que realiza o processo é chamado de "Máquina de Turing" e usa o princípio de Unidade Lógica Aritmética (ULA) para reproduzir o funcionamento de qualquer máquina.

Como o computador na emulação precisa se passar por uma máquina com uma arquitetura diferente, ele precisa ser muito mais potente caso queira rodar os programas em velocidade nativa. Segundo o grupo MeioBit (2019) no caso da emulação de jogos, além da máquina de turing, é necessária uma cópia dos dados dos jogos que serão emulados e também um equipamento especial que copie esses dados das mídias que os contém, que podem ser os antigos cartuchos de jogos, os cds e os dvds desses jogos.

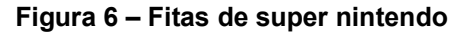

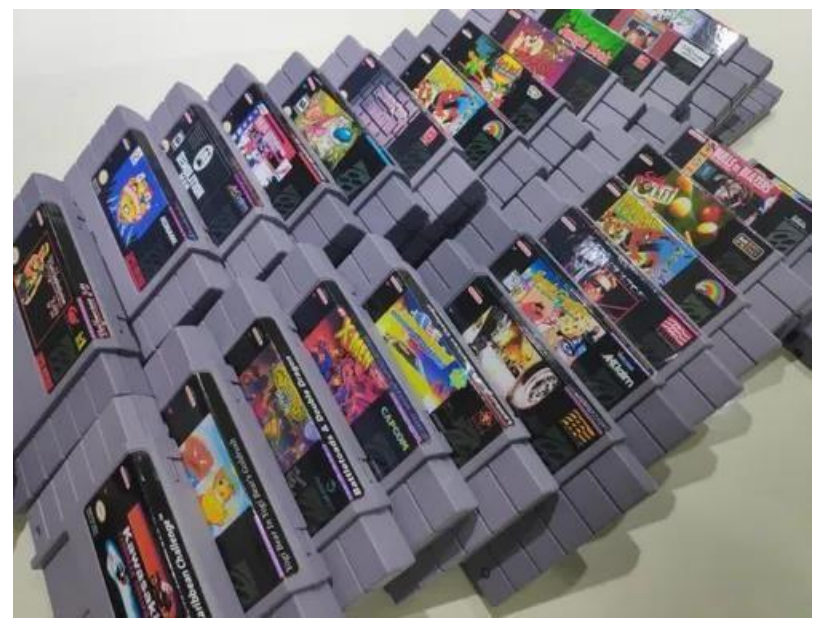

**Fonte: Mercado Livre (2022)**

O nome que se dá a esse processo de cópia é *dumping* que apesar de ser mais conhecido por ser utilizado como identificação de uma prática comercial (especialmente no Comércio Internacional), para designar a prática de colocar no mercado produtos abaixo do custo com o intuito de eliminar a concorrência e aumentar as quotas de mercado (MICHAELIS, 2022), neste caso tem mais ligação à derivação da palavra inglesa *dump* que, entre outros, tem o significado de despejar ou esvaziar. O nome ou extensão do arquivo originário desse processo é "rom". A extensão .rom de nome de arquivo serve principalmente para denotar imagens genéricas *Read-Only Memory* (ROM) salvas como arquivos e é comumente usada para emulação de software (FILE TYPE ADVISOR, 2022). e segundo a pesquisa dos autores, a emulação toma um papel hoje de conservação de propriedades abandonadas por suas *publishers* (publicadoras de jogos). O argumento feito em defesa a emulação é

que com o passar dos anos, muitas empresas de jogos fecham ou são compradas e o direito desses jogos ficam perdidos judicialmente. A emulação então permite que jogos que seriam impossíveis de se desfrutar, acessíveis a um número infinitamente maior de pessoas. O que é defendido é que esse tipo de conteúdo está sem ser disponibilizado, então como a própria empresa dona não publica, não deveria se importar com sua disponibilização. O nome que se dá para esse arquivo popularmente é "abandoware", que seriam os softwares abandonados (MEIOBIT, 2019).

E devido ao avanço da tecnologia atualmente observado é possível emular consoles de jogos antigos com um computadores cada vez menores. Sendo assim, o fliperama deste projeto está baseado justamente na emulação feita por minicomputadores ou microprocessadores.

#### 2.1.3 Um Museu em Forma de Fliperama

O avanço da tecnologia e o constante lançamento e renovação de consoles de jogos eletrônicos e com preços bem variados tem como resultado o sumiço de jogos que ou não são compatíveis a esses novos equipamentos ou porque deixaram de ser interessantes e sem apelo aos jogadores. Assim, quem eventualmente tem interesse tem que compra-los de segunda mão, sem garantia e sem a empresa original ter algum tipo de ganho ou lucro sobre essa transação. De acordo com Marcelo La Carreta (2014), a emulação é uma forma de resgatar esses jogos antigos, que estão presos em mídias proprietárias ultrapassadas, sujeitos a ação do tempo. Não apenas uma forma de resistir ao tempo, mas o autor complementa, demonstrando como esses jogos foram abandonados pelas empresas, relegados a sumir se nada ocorrer para preservá-los.

Disponibilizar a um público que gosta de jogos eletrônicos uma forma de se preservar um acervo daqueles jogos que estão deixando o mercado, criando algo como uma biblioteca pessoal pode ser uma singela maneira de guardar boas memórias de uma infância cheia de jogos.

### 2.1.4 Linux

Minicomputadores, assim como computadores comuns necessitam de um sistema operacional instalado pelo usuário e dentre as opções disponíveis existe o sistema identificado como Linux.

Linux é tanto um sistema operacional como também um kernel, que é a parte central do sistema operacional dos computadores que funciona como ponte entre o hardware e o software, gerenciando os recursos da máquina para permitir que os programas sejam executados e usem os componentes de maneira correta (TECNOBLOG, 2021). Foi criado por Linus Torvalds como um sistema operacional de código aberto que criou e disponibilizou esse kernel (núcleo) de forma aberta e deu liberdade para a criação em cima de seu projeto, desde que todos os resultados fossem compartilhados pela comunidade sem custos (CAMPOS, 2006).

Campos (2006) ainda descreve como o software se espalhou em diversas partes do mundo com características específicas dependendo do uso de cada usuário ou grupos distintos, como é alterado e complementado dependendo da função onde é empregado e como é altamente usado em diversos setores.

Entre essas diferentes possibilidades de versões de Linux desenvolvidas existe a *Retropie* que atende especialmente a emulação de consoles antigos de videogames e foi portanto a escolhida como o sistema operacional do minicomputador deste projeto.

#### *2.1.4.1* Emulação de consoles e o *Raspeberry Pi*

No artigo: "Desenvolvimento de um ambiente para a emulação de jogos antigos na plataforma *Raspberry pi* 3 modelo 3B" (2017) os autores comentam mais sobre o que é a emulação, especificamente nas linhas dos *Raspberry P*is. Segundo os mesmos a emulação é quando uma máquina, geralmente um computador, esse chamado de hospedeiro constrói uma arquitetura interna a fim de se passar por outro, chamado de convidado. Dessa maneira podendo rodar seus programas, independente do tempo que isso leve, no caso específico do projeto, jogos. Ainda comentam, os escritores, que, por ter tamanho diminuto e construção pouco custosa, o mini-computador é vendido a preços, na época, de até 25 dólares (preço de 2013), muito baixo em relação a outros computadores de mesa.

Segundo eles, essa linha de PCs (*Personal computer*) é de maneira básica um computador que cabe no bolso. E por sua versão mais básica na época do lançamento custar menos de 20 reais, ele foi utilizado em diversas áreas por ser uma maneira mais barata de construir um computador interno para uma máquina. Por exemplo, alguns modelos de impressora 3D que utilizam *Raspberry Pis* como substituto de terem que desenvolver seus próprios componentes internos, dado o custo da produção e a dificuldade de sua realização, tornando o ato de já os comprar prontos uma opção muito mais simples. apresenta-se que a emulação é quando uma máquina, geralmente um computador, esse chamado de hospedeiro constrói uma arquitetura interna a fim de se passar por outro, chamado de convidado, dessa maneira podendo rodar seus programas independente do tempo que isso leve, no caso específico do projeto, jogos.

E o *Raspberry Pi* é uma placa de circuito (Figura 7) que funciona como um minicomputador que justamente por ter tamanho diminuto e construção pouco custosa pode ser comercializada com valores, na época, de até 25 dólares, o que seguramente é muito baixo em relação a outros computadores de mesa.

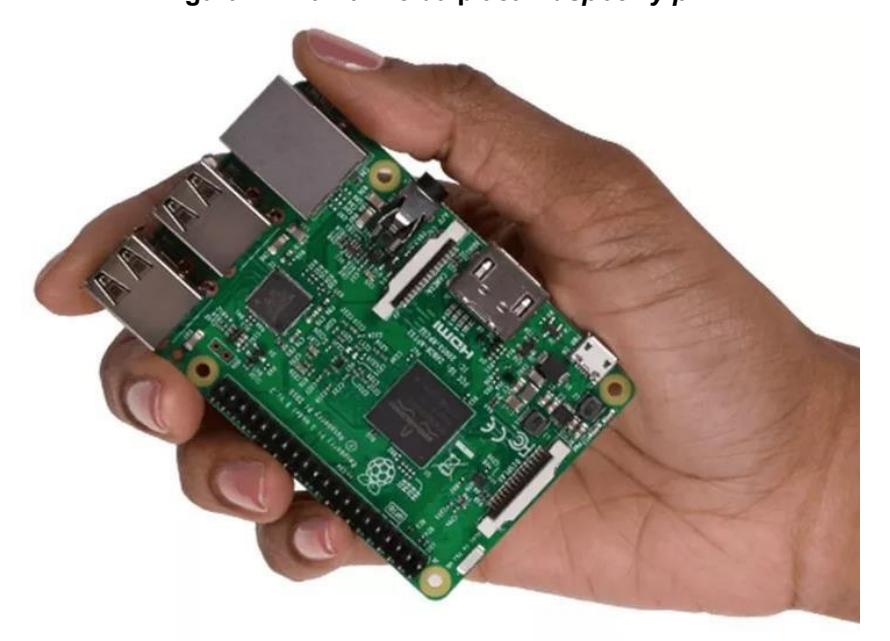

**Figura 7 – Tamanho da placa** *Raspberry pi*

**Fonte: Raspberry Pi (2018)**

Essa linha de PCs é de básicamente um computador que cabe no bolso. E por sua versão mais simples na época do lançamento ter um valor menor que R\$

20,00 (Preço de 2013), foi utilizada em áreas diversas por ser uma maneira mais barata de ter um computador interno para uma máquina. Por exemplo, alguns modelos de impressora 3D que utilizam *Raspberry Pi* como uma opção muito mais simples para substituir componentes internos, tornando o ato de já os comprar prontos mais barato e simples de ser realizado (RICHARDSON e WALLACE, 2013).

## 2.1.4.2 Emulação e legislação brasileira

Ao colocar diversos jogos dentro de um único gabinete pode-se questionar sobre a legalidade desse ato e temos no Brasil uma legislação que regulamenta o assunto.

Segundo a Lei 9.609, de propriedade intelectual, o ato de fazer o *dumping* não é ilegal, desde que seja feito pelo dono original e com o intuito de criar uma "cópia de segurança", para o caso de CDs ou cartuchos que estão sofrendo a ação do tempo e podem eventualmente se perder. Porém sua comercialização ou disponibilização é crime. Também é ilegal a disponibilização dessas roms caso tenham sido alteradas, mesmo que essa alteração as torne quase que totalmente novas.

A questão da emulação também não é considerada ilegal, desde que não comercializada ou contendo códigos privados da empresa. A legislação ainda prevê a disponibilização dessa "máquina de Turing" pela internet, desde que seja toda criada sem códigos roubados.

Pode-se concluir então que, a emulação pode ser feita desde que o criador do emulador tenha o desenvolvido de forma completa sem cópias, e que o tenha disponibilizado de forma gratuita. E nesse emulador, só podem ser rodados cópias de jogos que se possua a mídia física desses softwares (CDs, disquetes, *blurays*, cartuchos).

### *2.2* CULTURA *MAKER*

Para Brockveld (2017) estamos em uma era de tecnologia, e dessa forma as barreiras que a educação um dia teve, estão sumindo. Em seu livro ele propõe métodos para diminuir a distância entre o aprendizado e a realidade social. É mostrado então como o ensino *maker* pode ser uma alternativa ao ensino tradicional,

demonstrando como projetos coletivos podem trazer um aprendizado muito melhor e voltado a situações reais, do que em ambientes virtuais simulados.

Mesmo que em grandes números, é descrito no artigo como os *Fab Labs* (laboratórios abertos ao público para visitação e uso de modo total ou em alguns dias da semana de forma gratuita) são caros para se produzir, muitas vezes inviabilizando sua criação. É descrito então, algumas alternativas não tão custosas e que ainda assim incentivam a cultura *maker* e promovem profissionais mais capacitados e capazes para a indústria.

É possível perceber como o movimento *maker* nasce da cultura do "faça você mesmo" do inglês DIY(do it yourself), que vem incentivando as pessoas a consertarem sozinhos suas coisas e fabricarem seus próprios objetos, com suas mãos ou ferramentas.

2.2.1 Processo de Design

Em sua obra, Bernd Lobach (2001) descreve o processo de design por meio de quatro fases:

- a) análise e definição de um problema;
- b) geração de ideias;
- c) filtragem das alternativas;
- d) finalização do projeto.

Na análise e definição de um problema o pesquisador deve procurar descobrir o escopo do seu projeto, analisar suas facetas e descobrir e definir seus objetivos.

Em seguida, descreve a etapa de geração de ideias, onde o pesquisador começa a projetar soluções que julga melhor para resolver o problema em questão. É nessa hora que ele irá atrás de métodos para melhor desenvolver esse projeto e em seguida surgiram as primeiras alternativas.

Na próxima etapa, fala-se sobre a filtragem que deve existir entre essas alternativas, julgando a partir de parâmetros específicos, qual solução melhor resolve o problema e ainda, que aspectos podem ser melhorados nessa solução a fim de solucionar a questão da maneira mais eficiente possível.

Por fim, é descrito pelo autor, que o projeto deve ser finalizado, de acordo com os resultados da etapa passada, e ao alcançar uma solução, é preciso analisar na prática o quão satisfatório foi a resposta que esse projeto deu ao problema.

Aplicada de forma correta, é possível mensurar o que deve ser feito, que problemas a solução não está resolvendo, e onde o projeto deve melhorar se busca sanar a questão de forma totalmente satisfatória.

# 2.3 PRECIFICAÇÃO DO PROJETO

Em seu livro, "Manual do freela: quanto custa meu design?" Beltrão(2019) no capítulo 3, descreve como são seus processos para precificar um projeto de design utilizando-se de tabelas e gráficos, além de disponibilizar as fórmulas que usou no software de planilhas eletrônicas Excel.

Nessa descrição ele apresenta exemplos de como pode ser calculado o quanto custou a hora do trabalho e do profissional que o executa. Para chegar a um determinado valor foi usado como referência o que um funcionário recebe por mês dividindo pelo número de horas trabalhadas no mesmo período, a esse número somase o custo dos equipamentos e suas manutenções, os gastos básicos como energia e água. Dessa forma BELTRÃO (2019) propõe uma forma mais precisa de quantificar o valor de uma hora de trabalho.

E quando do desenvolvimento de um produto, acrescenta-se também o custo dos materiais usados no projeto e sobre tudo isso calcula-se os impostos, caso seja um projeto que será vendido.

O autor ainda comenta aspectos sobre lucro e quantias a mais para o cliente, relacionadas a margens de negociação e valores extras em caso de urgência ou projeto com futuro duvidoso.

Foram esses conceitos de analisar cada etapa e cada peça que compõe o *arcade* que direcionaram a formação dos custos deste projeto.

## *3 MAKER* **&** *MAKING***: MONTANDO SEU PRÓPRIO** *ARCADE*

Compreende-se então, que o projeto, para ser bem executado, precisa adotar alguns parâmetros de execução para que seja adequadamente construído. Entendeuse então que, que era preciso seguir as instruções de Lobach (2001) em seu livro: "Design Industrial". Onde ele descreve que design é um projeto ou modelo que resultará em um produto passível de reprodução em série, como um dos objetivos gerais é divulgação e reprodução, entendeu-se que a literatura era a adequada para a situação.

# 3.1 PRIMEIRA ETAPA: DELIMITAÇÃO DO PROBLEMA

Com base nas etapas do trabalho de Bernd Lobach (2001), será desenvolvido um *arcade*, começando com a análise do "problema" que esse projeto busca resolver: a máquina de emulação de jogos eletrônicos com parâmetros de ser de fácil reprodução, pois será divulgado em plataformas que permitam a propagação da cultura *maker* (BROCKVELD, 2017).

Precisa ser então, apresentado de forma coesa e de preferência entendível em diversas línguas, como as ideias apresentadas nos livros "Veja como se faz" e "Mais veja como se faz" de Derek e Lauren (2014) que se baseiam muitas vezes apenas em figuras para passar ideias complexas (Figura 8).

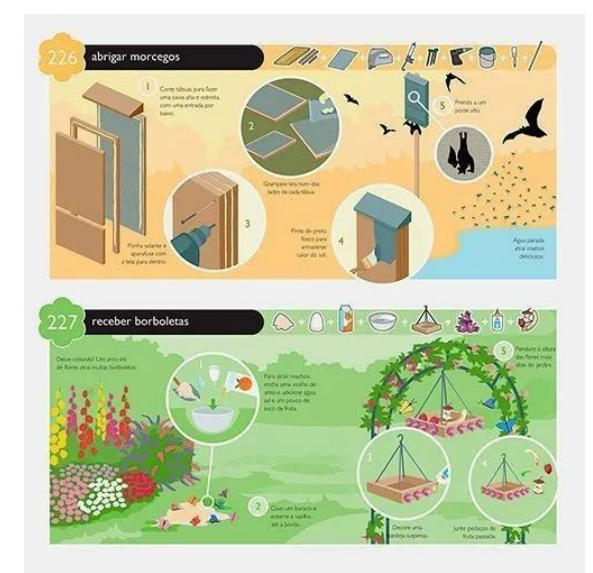

**Figura 8 – Exemplo de ilustrações**

**Fonte: Smith e Fagerstrom (2008).**

Será também exemplificado como será feita a configuração do *Raspberry Pi*, usando softwares abertos, descritos por Campos (2006) e propagar esses arquivos, apontar seus usos e a montagem do projeto por meio de um manual descritivo.

E ainda demonstrar os custos do *arcade* montando um gráfico com os valores do projeto e como Beltrão (2019) descreve, de forma clara e concisa, demonstrando etapas obrigatórias ou não para a conclusão do produto.

Finalizando e com foco na Cultura *Maker* esse trabalho será descrito em um manual e disponibilizado na forma a se tornar um *Open Design*, ou seja, tendo todos os resultados, desenhos técnicos, códigos e grafismos disponibilizados de forma gratuita.

# 3.2 O QUE É NECESSÁRIO PARA FAZER A ALTERNATIVA

Para ser classificado como "*arcade*", como já foi colocado por Batista (2018) é preciso que essa máquina de jogos seja pública e operada por moedas, prática que os donos das casas especializadas na época faziam para obter seu lucro. Obviamente não necessitamos colocar a necessidade de moedas para jogar, porém existem alguns detalhes sobre a construção que precisam ser delimitados.

Como foi demonstrado anteriormente, os *arcades* existentes são compostos por uma estrutura que comparta a tela, os controles, e qualquer tipo de computador e alto-falantes que ele possuir. Foi possível ver anteriormente também que durante a história, houve diversos tipos de leiautes diferentes, permitindo muito espaço para as fabricantes criarem algo único.

Dessa forma, é possível executar esse projeto de diversas formas e ainda se prender ao conceito de fliperama.

### 3.2.1 Projeto

Levando-se então em conta como as fabricantes não definiram um formato geral padrão, principalmente quando surgiram os MAMEs, percebeu-se que existia uma liberdade bem grande quanto a criação de um modelo.

E sendo um projeto com tantas possibilidades formais, definiu-se alguns limites sobre o que era o mínimo de espaço necessário para esses componentes.

Observou-se que os *arcades* tem ângulos de telas muito próximos, além de posicionamentos de controles bem específicos, além do fato de que o espaço que monitores modernos e minicomputadores ocupam é bem pequeno. Dessa forma, os primeiros rascunhos surgiram, levando em conta essas medidas básicas.

#### 3.2.2 Possibilidade de Construção

Ao idealizar os primeiros esboços, é possível perceber que existem variações possíveis na forma, que variam pelo gosto de quem está montando.

Como por exemplo o número de jogadores, que é uma informação muito pessoal e específica de cada construtor. Outro ponto é o leiaute dos controles, onde mais de um formato apareceu quando se observou os modelos mais recentes de *arcade*. Questões como componentes de hardware e materiais para a cabine, fazem com que as possibilidades vão além daquelas que serão apresentadas no modelo.

Dessa forma, buscando atender o maior número de pessoas, o projeto precisa conter mais de uma versão, com as variações descritas acima. Sendo elas: Versões com controles diferentes, com o número de jogadores diferentes e com aspectos estéticos diferentes, variando pelo gosto ou necessidade do futuro construtor.

### 3.3 MANUAL DE INSTRUÇÕES

As instruções buscarão seguir um formato próximo ao que Laura e Derek (2014) usaram em seu livro: "Como se faz". O uso de ilustrações para demonstrar conceitos complexos de forma simples foi executado perfeitamente pelos autores, diversas vezes, muitas de suas explicações, não usam palavras. Isso ocorre em ambos os seus livros publicados.

O que se pretende então, dentro do possível, não usar informações escritas. O intuito é que o domínio da língua não seja tão determinante. Porém, caso necessário algo escrito pela complexidade da explicação, que esses textos não sejam muitos extensos, facilitando assim, possíveis traduções futuras.

No livro, "mas como se faz" Derek e Lauren (2014) descrevem diversas "instruções para a vida, o cotidiano e o bizarro". De forma bem lúdica e didática, o livro passa diversos tutoriais sobre como lidar com diversas coisas. Sua leitura leve e divertida é desenvolvida com diversas ilustrações quase sem auxílio de qualquer

informação escrita. A forma como as ilustrações são feitas, fazem com que a informação seja absorvida de forma muito mais dinâmica e menos cansativa. Os mesmos autores lançaram anteriormente o livro "como se faz" (2008) de formato muito similar, porém com uso mais de comunicação escrita.

Ambos são muito felizes em descrever situações complexas de forma simples, muitas vezes em menos de uma página, contendo informação suficiente que, se disposta de forma escrita continua, ocuparia um local bem maior.

# 3.4 MATERIALIZANDO O PROJETO

Uma vez definida a alternativa foi desenvolvido o modelo físico do *arcade*, atentando-se durante sua construção aos detalhes da montagem, acabamento e estilização. Foram feitas anotações, fotos e modelagens para futuramente concretizar a elaboração do manual que vai oferecer medidas, desenhos, grafismos e formas alternativas de realizar a construção, assim como possíveis alterações referentes a gosto estético e investimento financeiro, facilitando o processo de quem optar por reproduzir o projeto.

O formato definido para este trabalho é uma visão mais moderna identificada como *Bartop*, que consiste apenas na parte de cima do gabinete, sem o baú que ficava em baixo nos modelos da década de 70 (Figura 9).

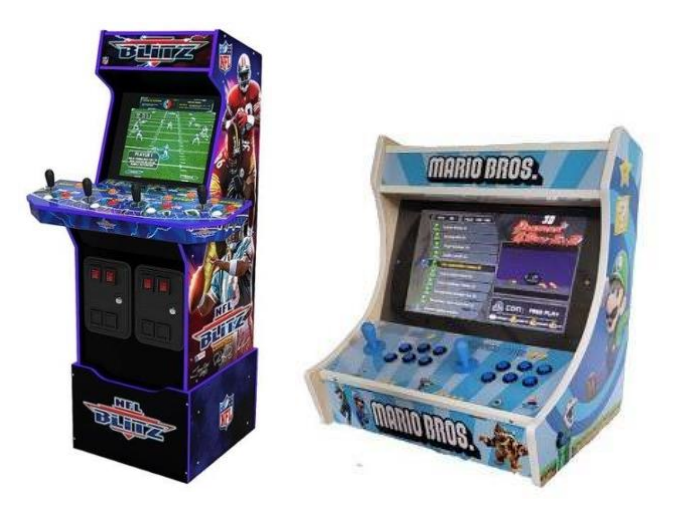

#### **Figura 9 – Diferença entre** *Arcade* **e** *Arcade Bartop*

**Fonte: Viver Brincando (2022)**

# 3.4.1 Modelagem

Foi desenvolvido por meio do software Autocad o desenho de um modelo de *arcade* (Figura 10) inspirado nos fliperamas já analisados com base nos modelos existentes demonstrados por Souza (2018).

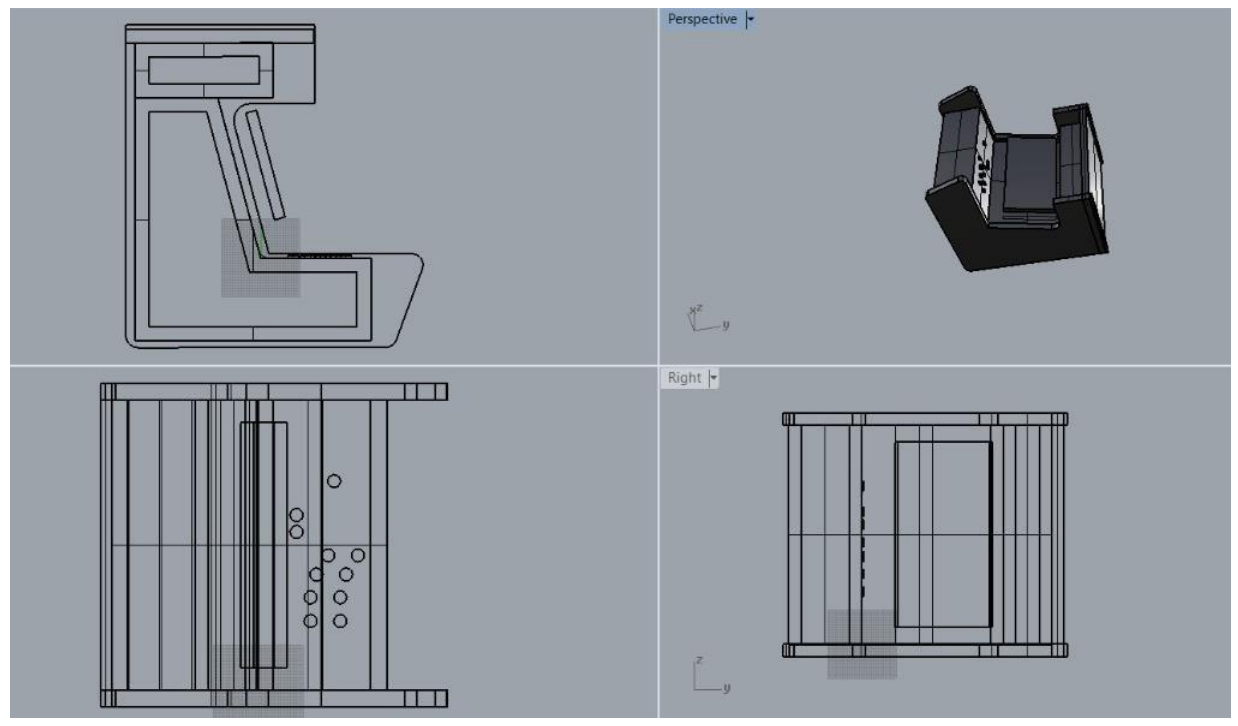

**Figura 10 – Primeiro modelo de** *Arcade*

**Fonte: autoria própria (2019)**

Com base nos formatos apresentados pelo autor, essa alternativa usa os modelos de controles japoneses, com um formato mais orgânico, porém o projeto final contará com uma versão de controles americana também, para agradar a maior parcela de pessoas. Os controles são desmontáveis para melhor acesso aos componentes internos.

Uma vez definida a forma que o gabinete teria foram especificadas as peças com suas respectivas medidas por meio de pranchas em desenho técnico (Figura 11) e detalhamentos que serão também disponibilizadas de forma livre a todos os interessados em replicar o projeto (Apêndice B)

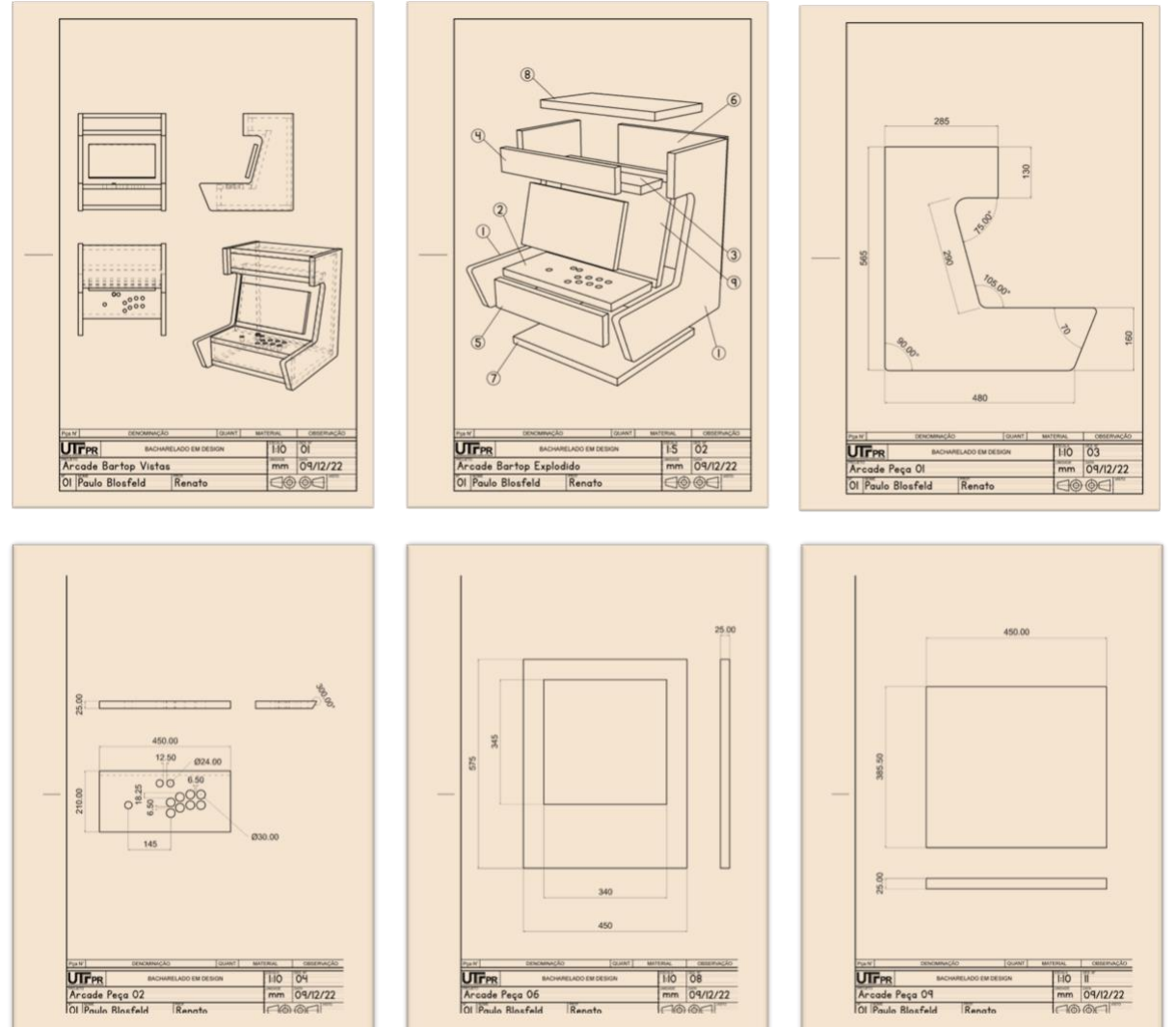

**Figura 11 – Algumas pranchas do Desenho Técnico**

**Fonte: Autoria própria (2022)**

Seguindo o que foi apresentado por Clagett (2016), foi instalado o *Retropie* no *Raspberry Pi* por meio de um *pendrive* e um cartão SD. Adicional a isso, colocou-se também um *cooler* para garantir um bom desempenho sem super aquecimento do microcomputador e mais segurança e longevidade para a placa (Figura 12).

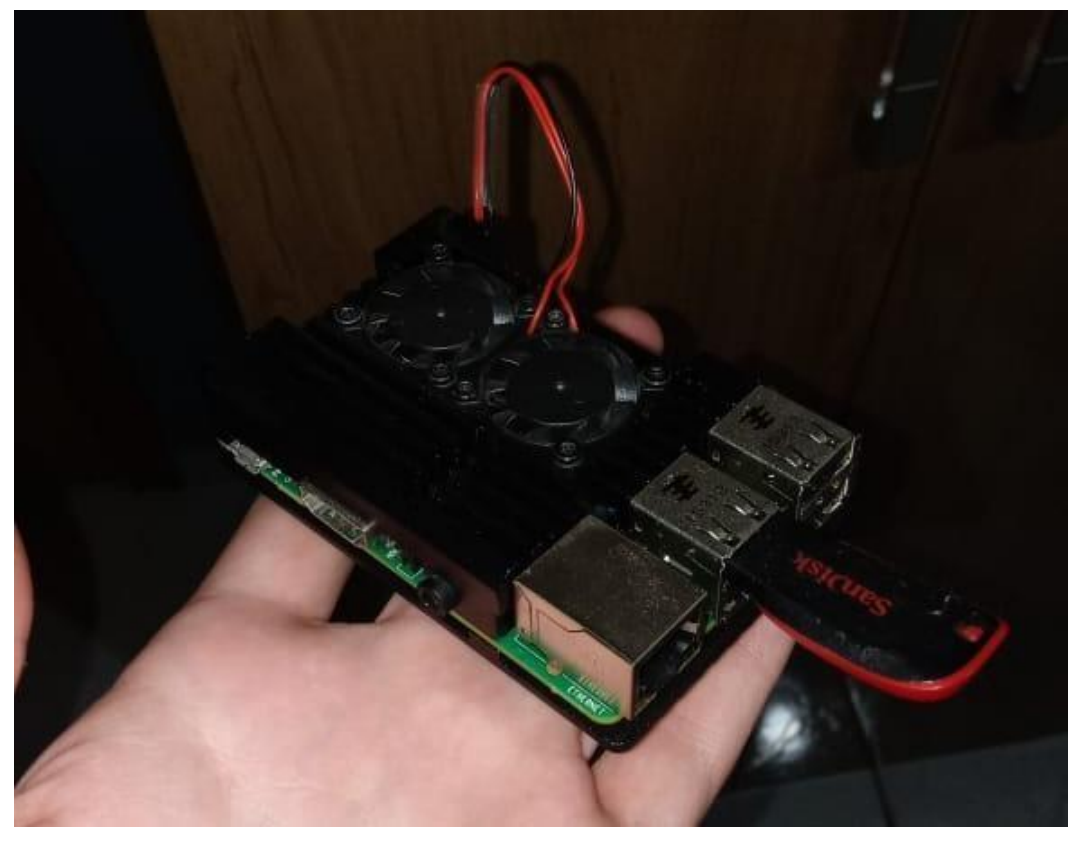

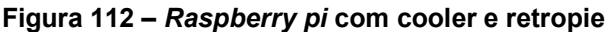

**Fonte: autoria própria (2019)**

É importante ressaltar novamente que o leiaute desse modelo, é uma das possibilidades que serão disponibilizadas para o construtor.

3.4.2 Compra dos Itens

Após delimitar os itens para compra, foram procurados vendedores brasileiros dos componentes internos. Isso é algo que não é passível de recomendação atualmente.

Excluindo componentes que não tem compensação monetária de exportação, como as chapas de madeira. Todos os produtos se encontram de forma mais barata

em lojas online na China. Na época em que esses componentes foram comprados, os sites e aplicativos de compra internacional eram bem menos conhecidos e os riscos ainda pareciam muito altos. E sem esses conhecimentos pagou-se um valor maior do que o que pode ser pago atualmente, comprando os mesmos itens.

A chapa escolhida para a confecção do gabinete do modelo deste trabalho foi uma de *Medium Density Fiberboard* popularmente identificada pela sigla MDF, porém esse projeto não apresenta a necessidade de um material tão específico sendo possível sua construção com *Medium Density Particleboard* (MDP), chapas de madeira compensada ou até mesmo tabuas de madeira maciça. O motivo da escolha desse material deu-se pela facilidade do seu acesso, peso e resistência.

# 3.4.3 Corte, Montagem e Acabamento

Após a entrega da chapa, ele precisou ser cortado no meio para conseguir entrar na CNC (Figura 13). É importante ressaltar que esse projeto inteiro pode ser feito apenas com meia chapa de MDF, mas como os fornecedores perto da região onde foi fabricado não vendem, optou-se por comprar a chapa inteira.

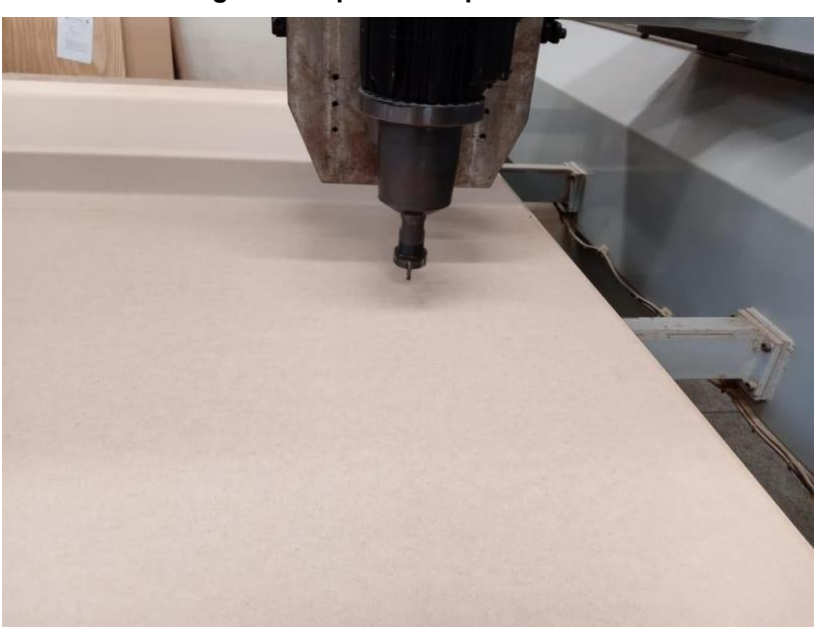

**Figura 13 – primeiros passos CNC**

**Fonte: Autoria própria (2022)**

Ao criar um arquivo em 3D, foi transformado em linhas de cortes para a máquina saber que forma é preciso cortar. Por meio de uma fresa, a máquina passa

pela trajetória que foi especificada. É preciso apoiar bem a chapa, para evitar que as peças se soltem quando cortadas (Figura 14).

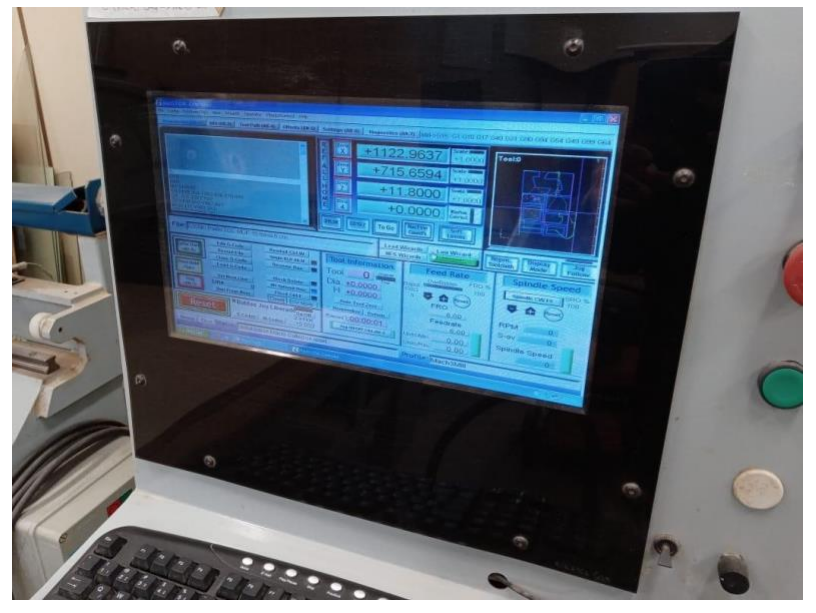

**Figura 12 – Tela da CNC com o desenho do corte**

**Fonte: Autoria própria (2022)**

O arquivo que a CNC lê é o .dxf, após configurado, ela levou cerca de uma hora para terminar todo o percurso (Figura 15).

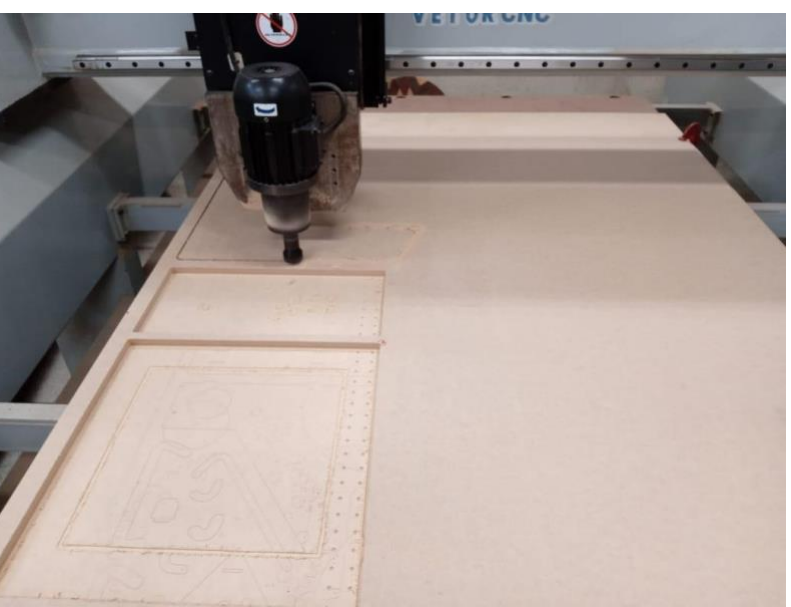

**Figura 13 – Corte sendo feito**

**Fonte: Autoria própria (2022)**

# 3.4.4 Detalhes de Construção

Alguns detalhes opcionais ainda foram adicionados nesse modelo, como painel de acrílico e perfil de fliperama. Para a instalação foi preciso criar uma cavidade nas extremidades da peça para que ela comporte bem o material em pvc.

Como a Modelaria da UTFPR não possuí todas as ferramentas possíveis, adequadas ou necessárias mas tem profissionais com experiência na confecção e reforma de móveis entre outras coisas foi possível utilizar uma ferramenta adaptada para esse fim fixada no equipamento da tupia. (Figura 16).

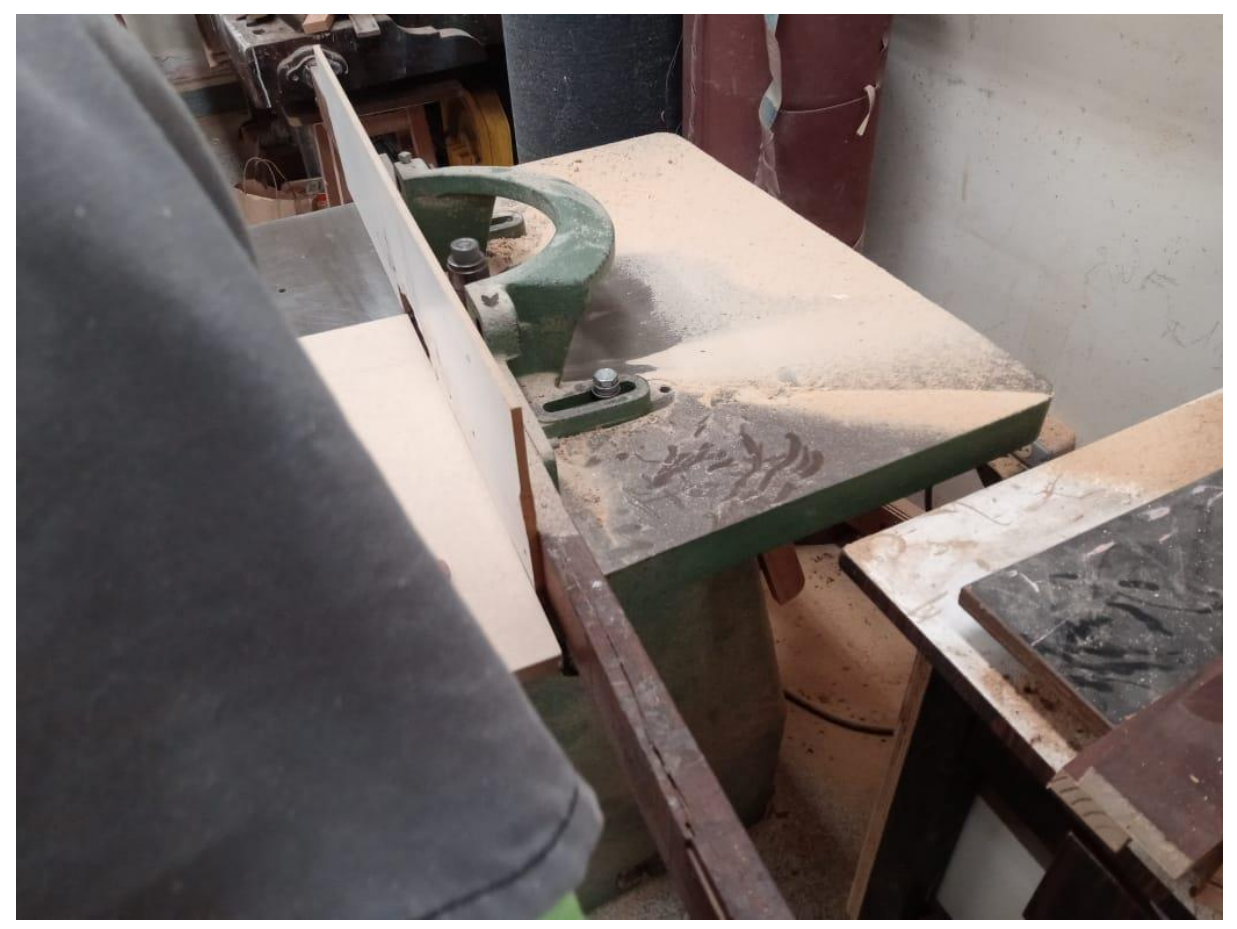

**Figura 14 – Ferramenta improvisada**

**Fonte: autoria própria (2022)**

Como essa etapa é em suma estética, não se vê a obrigatoriedade de fazêla, dado a necessidade de um equipamento específico.

Ao montar, optou-se for parafusos de 25mm de comprimento, quase o dobro da chapa utilizada, a fim de um produto bem firme. Todos os parafusos foram

colocados em pontos pré-furados, para evitar que a chapa se quebre ou o parafuso espane.

Após furadas, as peças anteriormente descritas foram montadas, de acordo com os diagramas anteriormente passados. Em seguida, foram pintadas com tinta spray preto. Por não possuir equipamentos mais avançados como uma cabine de pintura, a pintura precisou de mais latas de tinta. Alguns pontos não precisariam de tanta tinta, pois foram colados adesivos decorativos.

Após isso, foi finalizada toda a parte elétrica, instalando os botões e colocando a tela. Todo o processo de montagem levou cerca de 20 horas de trabalho humano, sem contar a hora máquina da CNC.

3.4.5 Produto Pronto

O produto finalizado é apresentado na Figura 17.

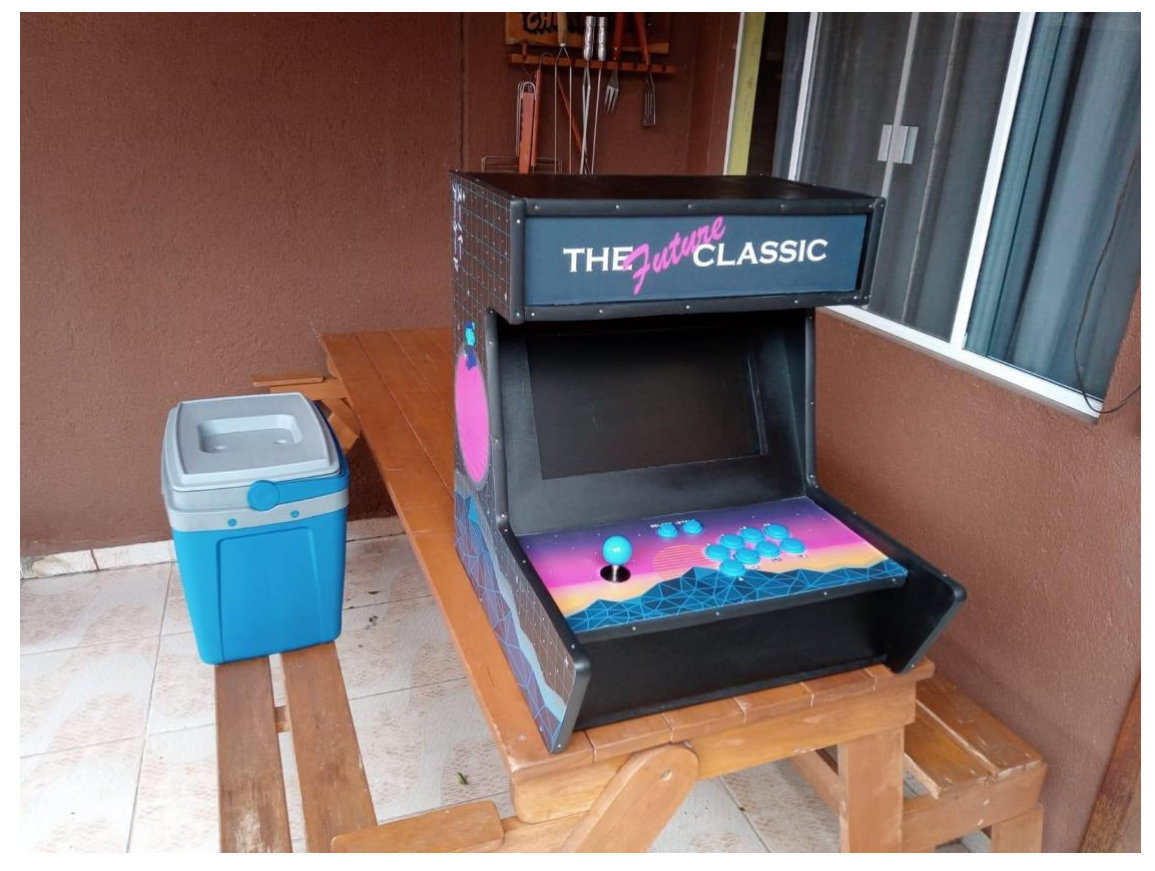

**Figura 17 –** *Arcade* **pronto**

**Fonte: autoria própria (2022)**

E algumas vistas das laterais e painel dos controles são apresentados na Figura 18.

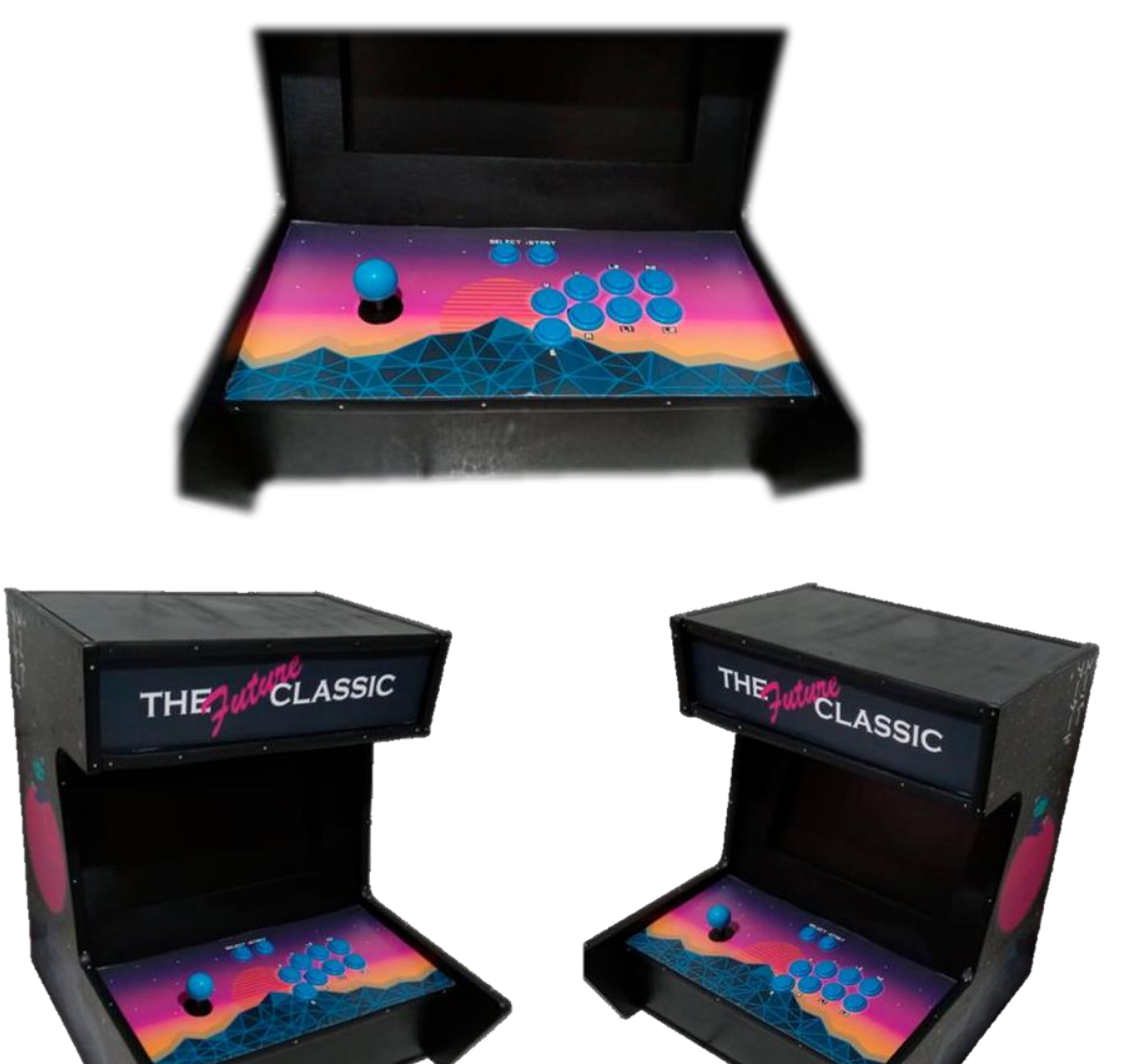

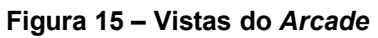

**Fonte: autoria própria (2022)**

Ao finalizar, foi possível ter uma noção do valor investido no fliperama. É importante ressaltar que alguns dos itens podem ser usados para fabricar mais de um produto, caso o *maker* decida construir mais de um *arcade*.

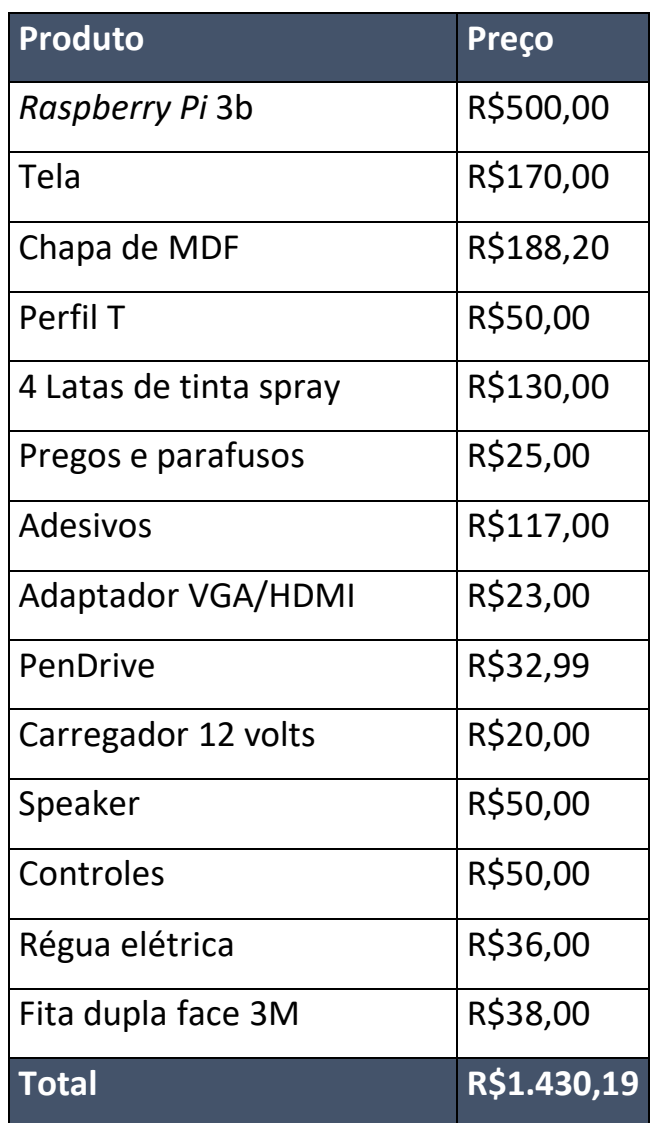

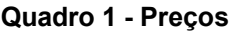

**Fonte: autoria própria (2022)**

Esse projeto ficou com um preço muito competitivo levando em conta o preço de produtos prontos no mercado, incentivando a fabricação e até mesmo a construção em grande escala como forma de renda.

O preço de um fliperama só fica levemente reduzido, ainda assim representa menos da metade do preço que é cobrado por outros *arcades* prontos.

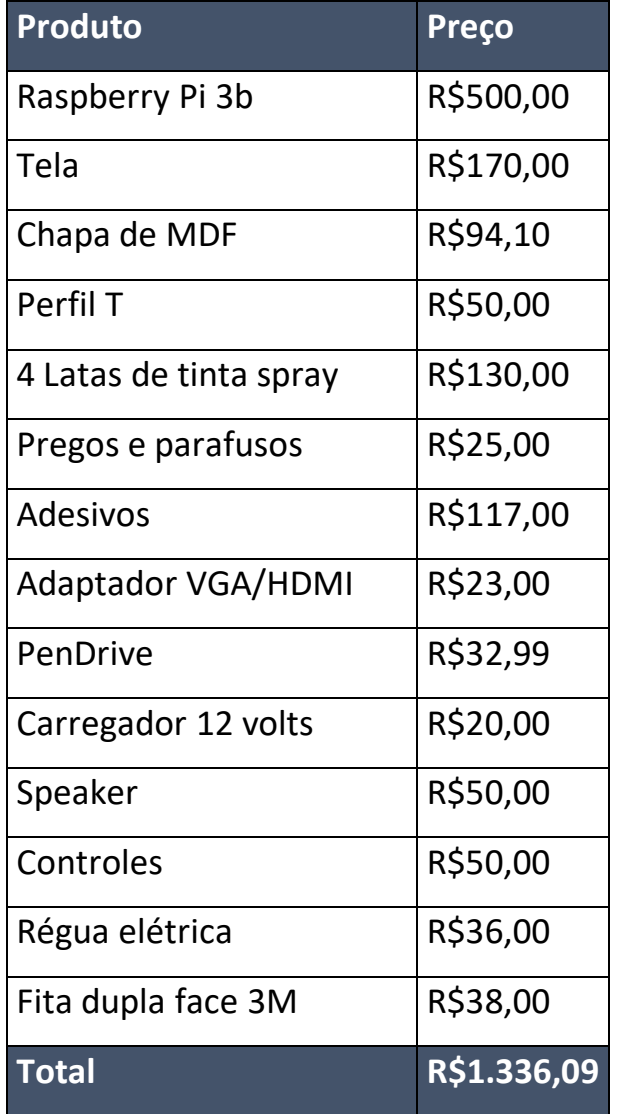

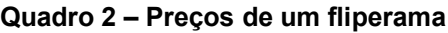

**Fonte: autoria própria (2022)**

### *4* **JOGANDO O** *ARCADE*

O fliperama, seguindo os passos descritos no manual, ficou muito próximo a um produto industrializado. Isso constando com o posicionamento dos controles e da tela, que não devem em nada a um modelo manufaturado

O *arcade* é capaz de jogar toda a biblioteca de jogos clássicos até os de 64bits. Ou seja, consoles como o nintendinho, super Nintendo, mega drive, Master System, Atari, Nintendo 64, a família inteira dos Gameboys, Playstation 1 e muitos outros.

A sensação é muito próxima a dos fliperamas antigos, os controles respondem bem e remetem muito aos originais. Porém com uma possibilidade de biblioteca muito maior, de diversas gerações.

A tela é muito mais moderna, mas como Marcelo La Carretta (2014), o uso de telas que não sejam de tubo, já são uma forma de perder alguns aspectos de como o jogo era de fato na sua época. Porém o objetivo, nunca foi resgatar a experiência mais "pura" de como eram esse jogos em sua época.

A aposta em um formato mais clássico foi muito proveitosa dada ao quão agradável é manusear o produto pronto. Mesmos alguns jogos não sendo feitos para o formato fliperama, eles não só funcionam, como não também tem a jogabilidade perfeita. Todos os controles foram configurados por software e se adaptam dependendo da plataforma.

### 4.1 EXPERIMENTAÇÕES

Ao final, com o fliperama concluído, era preciso entender como o público recebeu o produto. Em específico pessoas que não são membros da comunidade de emulação ou *arcades*. Buscando entender a opinião desse público, foi realizada uma conversa com algumas questões a serem respondidas para melhor entender a relação que tiveram com o produto.

As questões buscam entender de modo geral como a pessoa avalia o *arcade* quanto à sua parte estética, seus controles e a experiência geral ao lidar com a máquina.

O fliperama foi posto então em frente as pessoas, para testá-lo da forma que achassem melhor. E assim que se sentissem satisfeitas era passado uma lista de perguntas (Quadro 3).

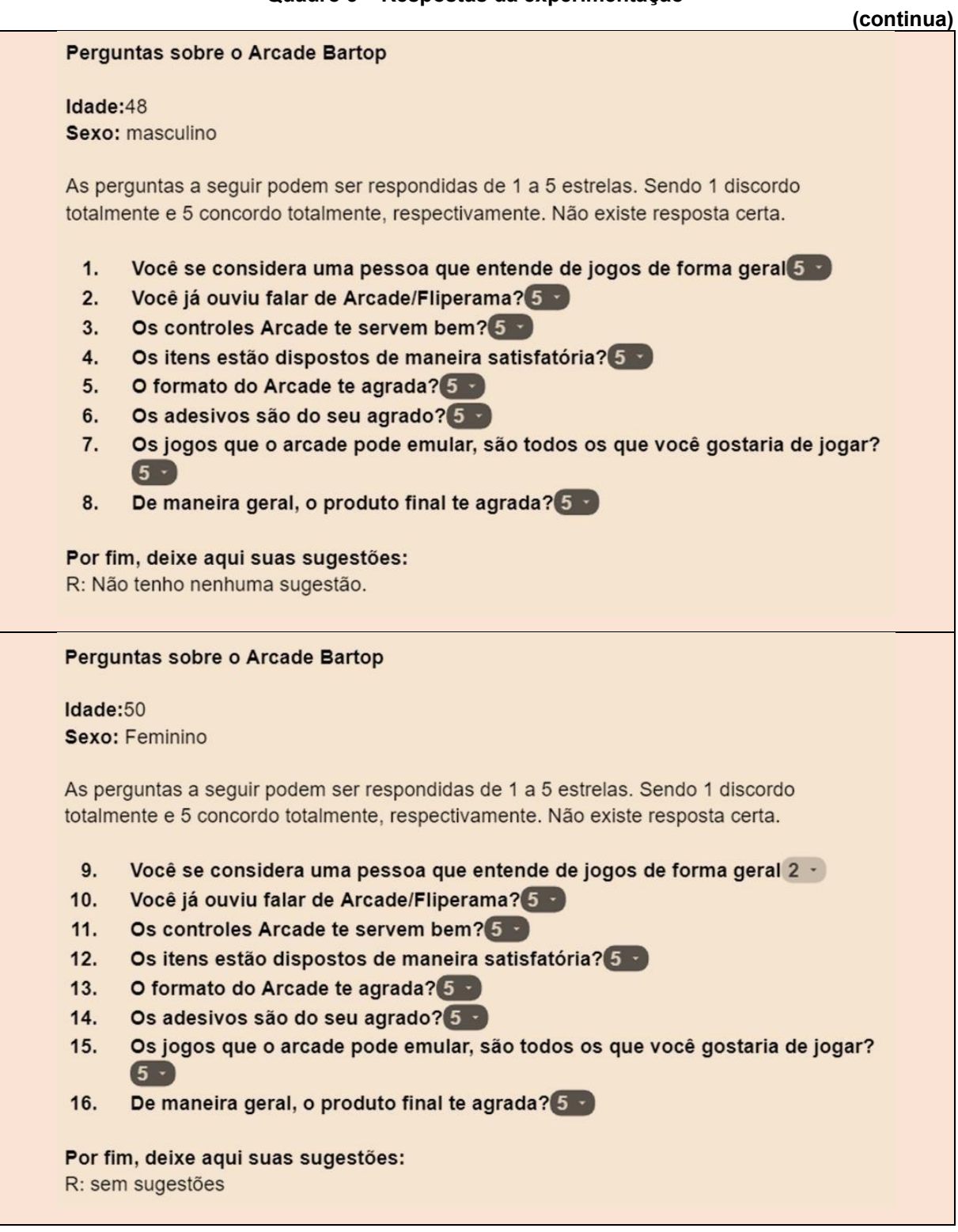

#### **Quadro 3 – Respostas da experimentação**

#### **Quadro 3 – Respostas da experimentação**

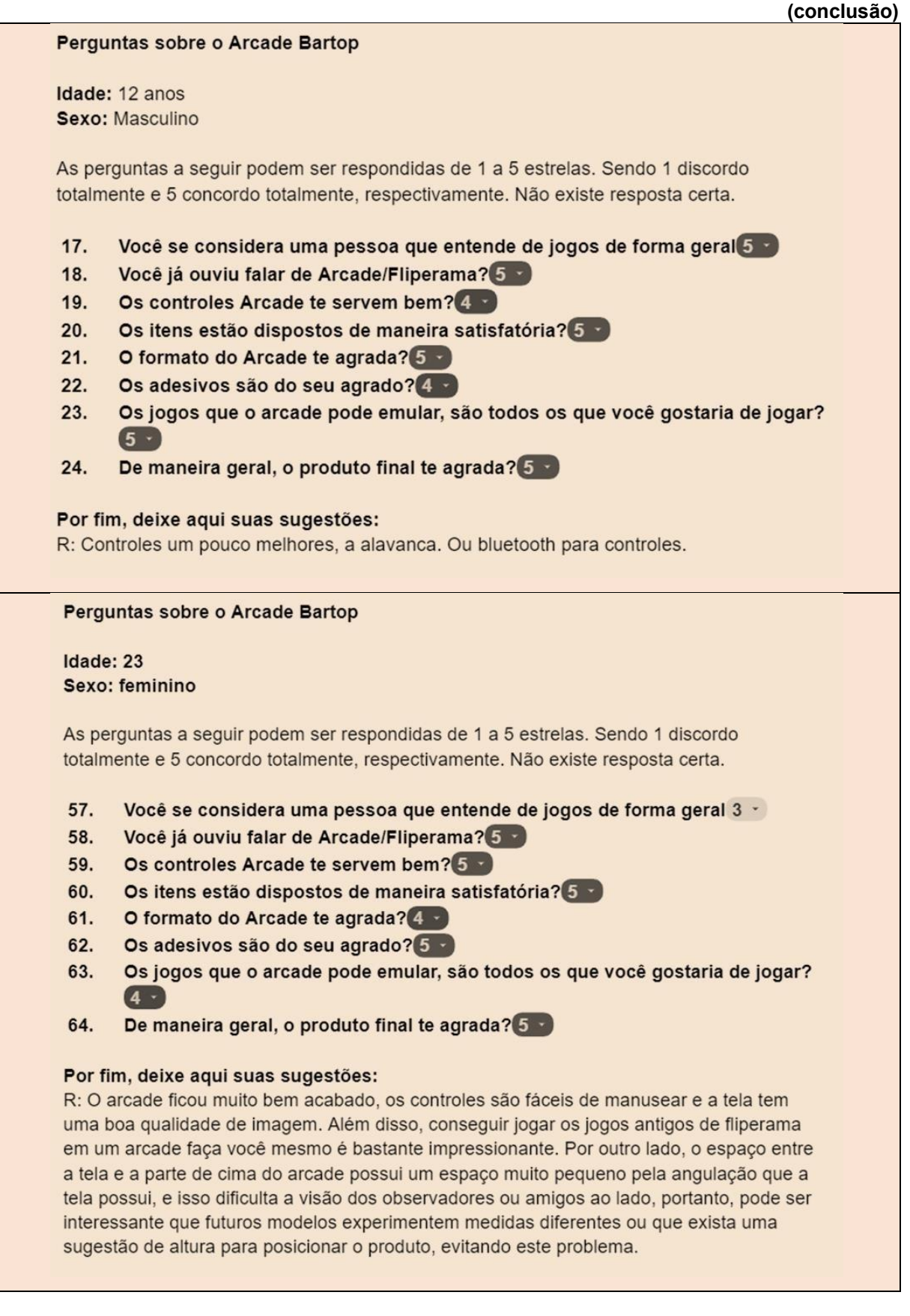

As pessoas escolhidas, como foi comentado, eram aquelas que não tiveram nenhum contato com uma máquina assim, no máximo um fliperama antigo. Sendo assim, sua visão sobre o produto seria o mínimo enviesado possível.

Pode-se concluir que, de forma geral, o *arcade* conseguiu agradar as pessoas as quais ele foi exposto. Mesmo que não de maneira completa, os pontos apresentados como melhoria, são as peças que são já planejadas para serem personalizadas pelo *maker* na hora da construção.

Dessa forma, pessoas com opiniões divergentes ainda poderiam se sentir satisfeitas ao construir o *arcade*. Mas mesmo aquelas que não se sentiram completamente satisfeitas, ainda assim, gostaram do projeto e se divertiram com ele. Esse era o objetivo do produto pronto.

### 4.2 DIVULGANDO O FLIPERAMA

Então, para completar, o último objetivo geral do projeto, começou-se uma busca de um site que tivesse os requisitos que o projeto precisava. O site precisa ter seu acesso e disponibilização de arquivos de forma totalmente gratuita, e que suporte totalmente todos os arquivos que foram gerados no decorrer deste trabalho.

O site escolhido foi o *Thingiverse*, por além de possuir todos as características acima citadas, também possuí uma comunidade *maker* já formada, com usuários que criam e adaptam diversos projetos.

O projeto então foi postado, disponibilizado de forma totalmente gratuita junto aos desenhos técnicos, manual, e fotos do produto final junto aos arquivos de corte para a CNC.

A página do fliperama pode então, ser encontrada nesse *link*: https://www.thingiverse.com/thing:5722117.

### **5 CONSIDERAÇÕES FINAIS**

Esse trabalho se propôs, e conseguiu, exemplificar o que é um arcade bartop e suas especifidades. Além de apresentar conceitos de emulação e os colocar em prática, através de minicomputadores e demonstrando suas características e usos.

De forma didática, esse projeto tem como intuito ser distribuído de forma integral e gratuita, com o objetivo que mais pessoas se interessem pela área, e busquem por se instruir mais, com a ajuda desse projeto e dos seus futuros que ela pode se inspirar a fazer.

Tendo isso em vista, este projeto se coloca como open design, tendo todos os resultados que ele teve, dispostos de forma gratuita. Baseando em metodologias de design, esse projeto busca agora, ser a porta de entrada para um jovem que está começando a se envolver nesses assuntos, ou mais um projeto diferente de alguma fablab pelo mundo.

Sendo assim, esse projeto se vê como um auxílio ao movimento *maker*, que se propõe a disseminar a educação de forma divertida e uma forma de unir pessoas em um projeto que as traga um sentimento de conclusão e satisfação.

Com a ajuda do manual e dos desenhos técnicos, qualquer pessoa com uma noção mínima de carpintaria e perspectiva, pode replicar esse conhecimento sem dificuldades. Todas as peças estão dispostas e disponibilizadas em caso de corte em CNC.

Ao observar os custos, é possível ver que ele é mais barato que as versões prontas na internet, mesmo que produzido em baixa escala. Isso não só é um grande incentivo para o projeto, como também uma possível forma de lucro para o futuro construtor. Com um número pequeno de ferramentas, esse projeto poderia ser uma fonte de renda, possibilitando até a personalização para cada cliente.

Por fim, este projeto buscou atender ao máximo de possibilidades, porém existem diversas realidades que não poderiam ser abordadas dado o escopo do projeto. Tendo isso em mente, propõem-se que esse projeto seja expandido para suas demais variedades, sendo elas de formatos, medidas e especificações de hardware diferentes, a fim de que um número maior ainda de pessoas seja capaz de produzir esse produto, independentemente de sua realidade.

Busca-se ainda que um especialista na área avalie o projeto e dê suas sugestões. Tendo em vista que, todas as avaliações foram feitas por pessoas leigas em relação a *arcades*.

Outra questão, é a acessibilidade desse projeto. Sugere-se que esse trabalho, e isso refere-se principalmente ao seu manual, seja traduzido em diversas línguas. E em especial em braile, facilitando o acesso desse projeto.

# **REFERÊNCIAS**

Arcade 1 up – **NFL Blitz Arcade Console.** Best buy, 2022. Disponível em: https:/[/www.bestbuy.com/site/arcade1up-nfl-blitz-arcade](http://www.bestbuy.com/site/arcade1up-nfl-blitz-arcade-)console/6511265.p?skuId=6511265&intl=nosplash. Acesso em: 20 de Novembro de 2022.

BALARDIM, Graziela. **Cultura Maker:** saiba como essa tendência favorece o aprendizado dos seus alunos, Brasil, 2019, Disponível em: https:/[/www.clipescola.com/cultura-maker-aprendizado/.](http://www.clipescola.com/cultura-maker-aprendizado/) Acesso em: 18 de Novembro de 2020.

BATISTA, Mônica de Lourdes Souza et al. **Um estudo sobre a história dos jogos eletrônicos.** Revista Eletrônica da Faculdade Metodista Granbery[-http://re.](http://re/) granbery. edu. br-ISSN, p. 0377, 2018.

BROCKVELD, Marcos Vinícius Vanderlinde; TEIXEIRA, Clarissa Stefani; SILVA, Mônica Renneberg da. **A Cultura Maker em prol da inovação:** boas práticas voltadas a sistemas educacionais. In: Anais da Conferência ANPROTEC. 2017.

CAMPOS, Augusto. **O que é Linux.** BR-Linux. Florianópolis, março de, 2006.

CLAGETT, Bob**. How to make a bar top arcade cabinet.** I Like to Make Stuff, Estados Unidos, 2016, Disponível em: https://iliketomakestuff.com/make-bar-top-arcadecabinet/. Acesso em: 11 de Novembro de 2020.

CORREA, Paulo Raphael M.; MONTANHA, Gustavo Kimura. **DESENVOLVIMENTO DE UM AMBIENTE PARA A EMULAÇÃO DE JOGOS ANTIGOS NA PLATAFORMA RASPBERRY PI 3 MODELO 3B.** In: VI JORNACITEC-Jornada Científica e Tecnológica. 2017.

Fliperama / **Arcade modelo bartop.** Viver brincando. 2022 Disponível em: <https:[//www.viverbrincando.com.br/fliperama-\\_-arcade--modelo-bartop.1304.html>.](http://www.viverbrincando.com.br/fliperama-_-arcade--modelo-bartop.1304.html) Acesso em: 20 de Novembro de 2022.

FRAUENFELDER, Mark; BATES, Ryan. **A Closer Look at RetroPie.** In: Raspberry Pi Retro Gaming. Apress, Berkeley, CA, 2019. p. 57-87.

FREIRE, Paulo. **Pedagogia da Autonomia.** São Paulo: Paz e Terra, 1996. \_. Ação cultural para a liberdade, v. 9, 2020.

GOGONI, Ronaldo. **O que é Raspberry Pi.** Tecnoblog, 2018. Disponível em: < https://tecnoblog.net/responde/o-que-e-o-raspberry-pi/>. Acesso em: 20 de novembro de 2022.

LA CARRETTA, Marcelo. **Convite à reflexão sobre a inevitável morte dos Jogos Digitais.** 2014.

LOBACH, Bernd. **Design Industrial.** São Paulo, Editora Edgar. 2001

MeioBit, **O que é emulação.** Brasil 2019. Disponível em: https://tecnoblog.net/meiobit/421444/o-que-e-

emulacao/#:~:text=O%20que%20a%20Lei%20diz%20sobre%20emula%C3%A7%C 3%A3o&text=O%20processo%20de%20dumping%2C%20por,sistema%20para%20c riar%20seus%20jogos. Acesso em:20 de Abril de 2022.

MURPHY, David. **Hacking public memory:** Understanding the multiple arcade machine emulator. Games and Culture, v. 8, n. 1, p. 43-53, 2013.

RICHARDSON, Matt; WALLACE, Shawn. **Primeiros passos com o raspberry pi.** Primeira Edição. Novatec Editora Ltda, v. 20, 2013.

ROBERTS, Dustyn. **Fazendo as coisas se moverem.** Nova York: Alta Books, 2012.

SILVA, Karina Ramos da**. O estresse no ambiente de trabalho:** causas, consequências e prevenções. Assis, São Paulo. 2013.

SMITH, Lauren e FAGERSTROM, Derek. **Como se faz.** São Francisco: Editora Sextante, 2008.

SMITH, Lauren e FAGERSTROM, Derek. **Mais como se faz.** São Francisco: Editora Sextante, 2014.

ST.CLAIR, John. **Building your own Arcade Machine.** Indianapolis: Wiley Publishing Inc, 2011.

Techtudo, "**Pong!, Space Race e mais:** veja os primeiros jogos de fliperama do mundo". (2021) Disponível em: https:[//www.techtudo.com.br/listas/2021/04/pong](http://www.techtudo.com.br/listas/2021/04/pong-)space-race-e-mais-veja-os-primeiros-jogos-de-fliperama-do-mundo.ghtm Acessado em: 4 de maio de 2022.

**Discionário brasileiro da lingua portuguesa Michaelis**, 2022. Disponível em: <https://michaelis.uol.com.br/moderno-portugues/busca/portuguesbrasileiro/dumping/>. Acesso em: 20 de Novembro de 2022

**Abrindo arquivos ROM**. File type advisor, 2022. Disponível em: <https:[//www.filetypeadvisor.com/pt/extension/rom>](http://www.filetypeadvisor.com/pt/extension/rom). Acesso em: 20 de Novembro de 2022

PEDRO, Wagner. **O que é Kernel.** Tecnoblog, 2021. Disponível em: <https://tecnoblog.net/responde/o-que-e-kernel/>. Acesso em: 20 de novembro de 2022.

**Arcade.** Jbhifi, 2021. Disponível em: <https:/[/www.jbhifi.com.au/products/arcade1up](http://www.jbhifi.com.au/products/arcade1up-)pacman-12-in-1-legacy-series-arcade cabinet>. Acesso em: 26 de novembro de 2022.

Arcade1up **Máquina De Arcade Capcom Legacy Street Fighter II.** Tradeinn, 2022. Disponível em: <https:/[/www.tradeinn.com/techinn/pt/arcade1up-maquina-de-arcade](http://www.tradeinn.com/techinn/pt/arcade1up-maquina-de-arcade-)capcom-legacy street-fighter-ii/139013755/p>. Acesso em: 26 de novembro de 2022.

MAME 0.182 - **Ένας εξομοιωτής παιχνιδιών για να θυμηθούμε τα παλιά.** Dwrean, 2022. Disponível em: < https:[//www.dwrean.net/2012/04/mame-0145.html>.](http://www.dwrean.net/2012/04/mame-0145.html) Acesso em: 26 de novembro de 2022.

FLIPERAMA ARCADE 32P - **TEMA ATARI.** ArcadePlayGames, 2021. Disponível em: < https:[//www.arcadeplaygames.com.br/fliperama-arcade-32p-tema-atari>.](http://www.arcadeplaygames.com.br/fliperama-arcade-32p-tema-atari) Acesso em: 26 de novembro de 2022.

Jogo Super Nintendo. Mercado livre, 2022. Disponível em: < https://produto.mercadolivre.com.br/MLB-1785876621-jogo-p-supernintendo%20cartucho-novo-escolha-o-titulo-\_JM>. Acesso em: 26 de novembro de 2022.

Raspberry pi 4. Raspberry pi, 2018. Disponível em: < https:/[/www.raspberrypi.com/products/raspberry-pi-4-model-b/>.](http://www.raspberrypi.com/products/raspberry-pi-4-model-b/) Acesso em: 26 de novembro de 2022.

TAUSCH, A., Renato Oliveira e Souza, Carmen Martinez Viciana, Claudina Cayetano, Jarbas Barbosa, Anselm JM Hennis. Strengthening mental health responses to COVID-19 in the Americas: A health policy analysis and recommendations, The Lancet Regional Health - Americas, Volume 5, 2022.

**APÊNDICE A - Manual**

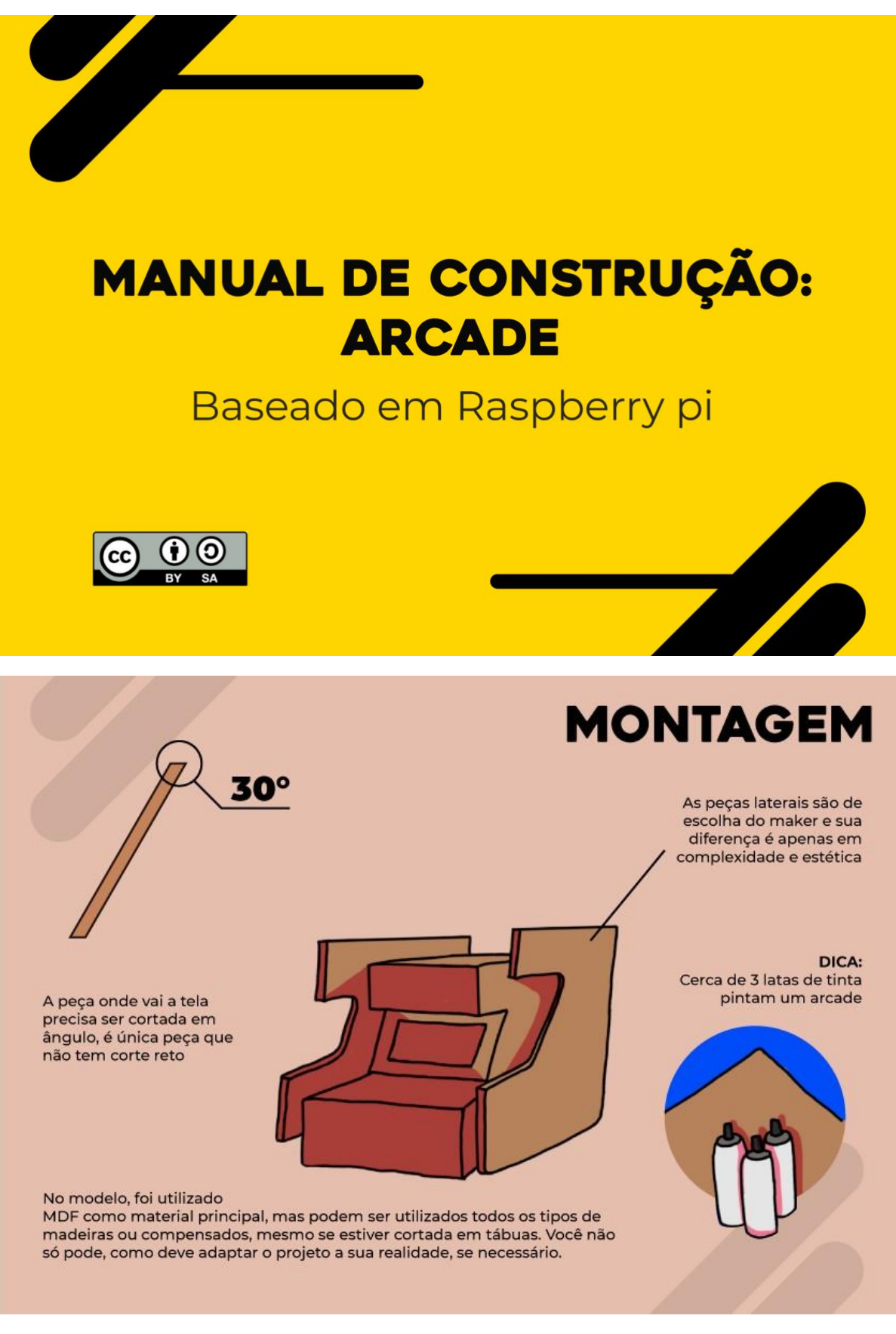

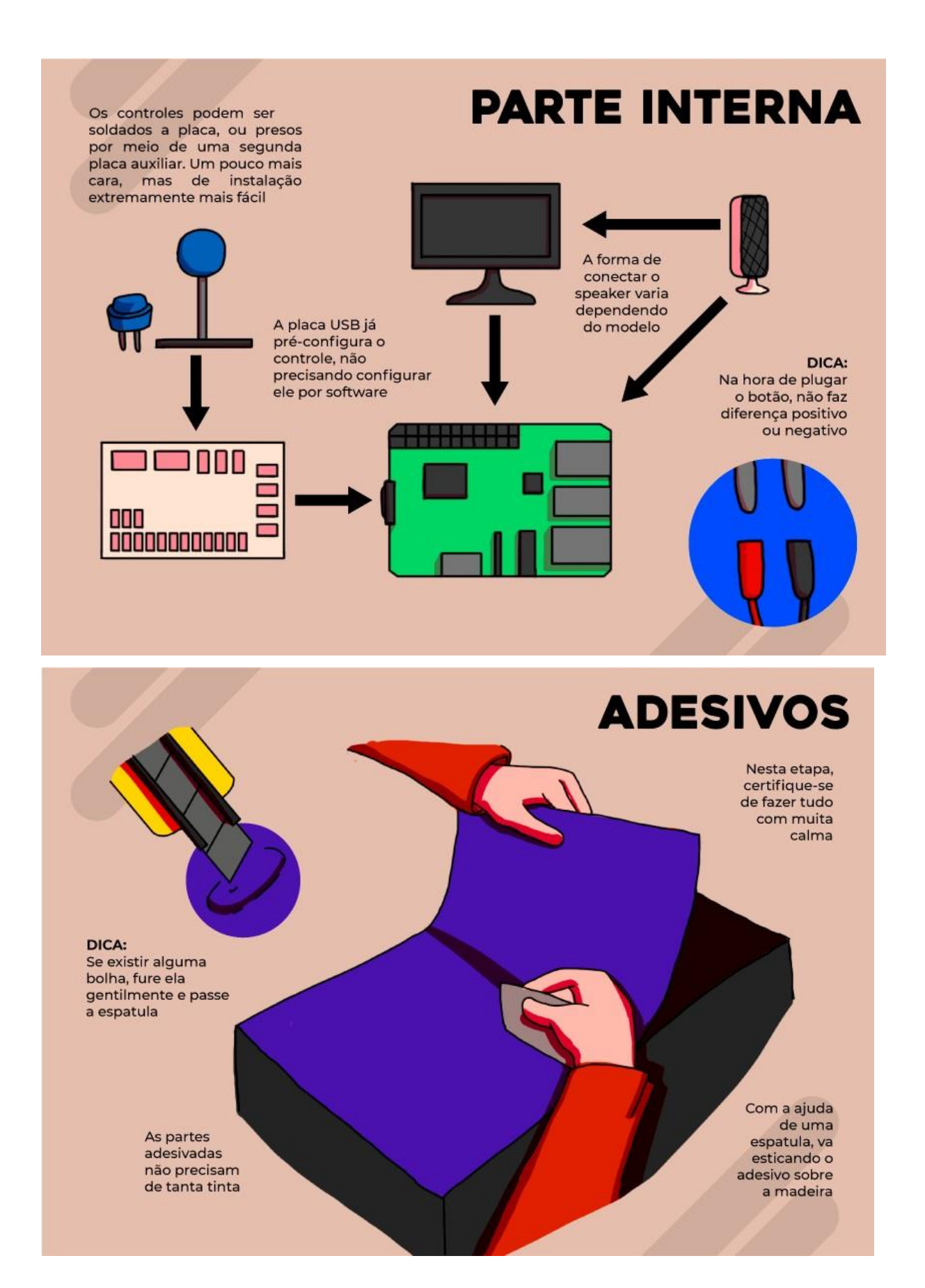

# **APÊNDICE B - Desenho Técnico**

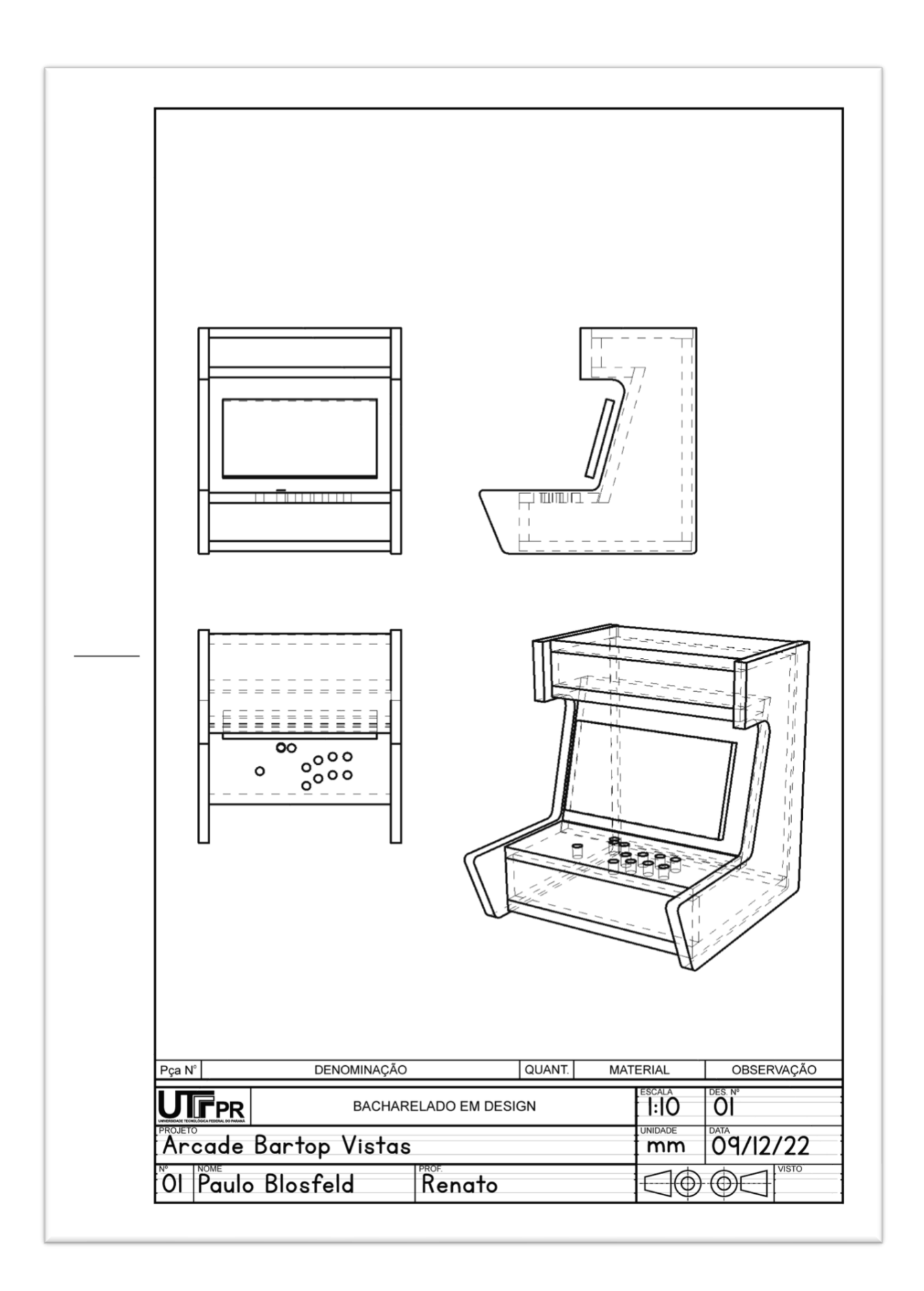

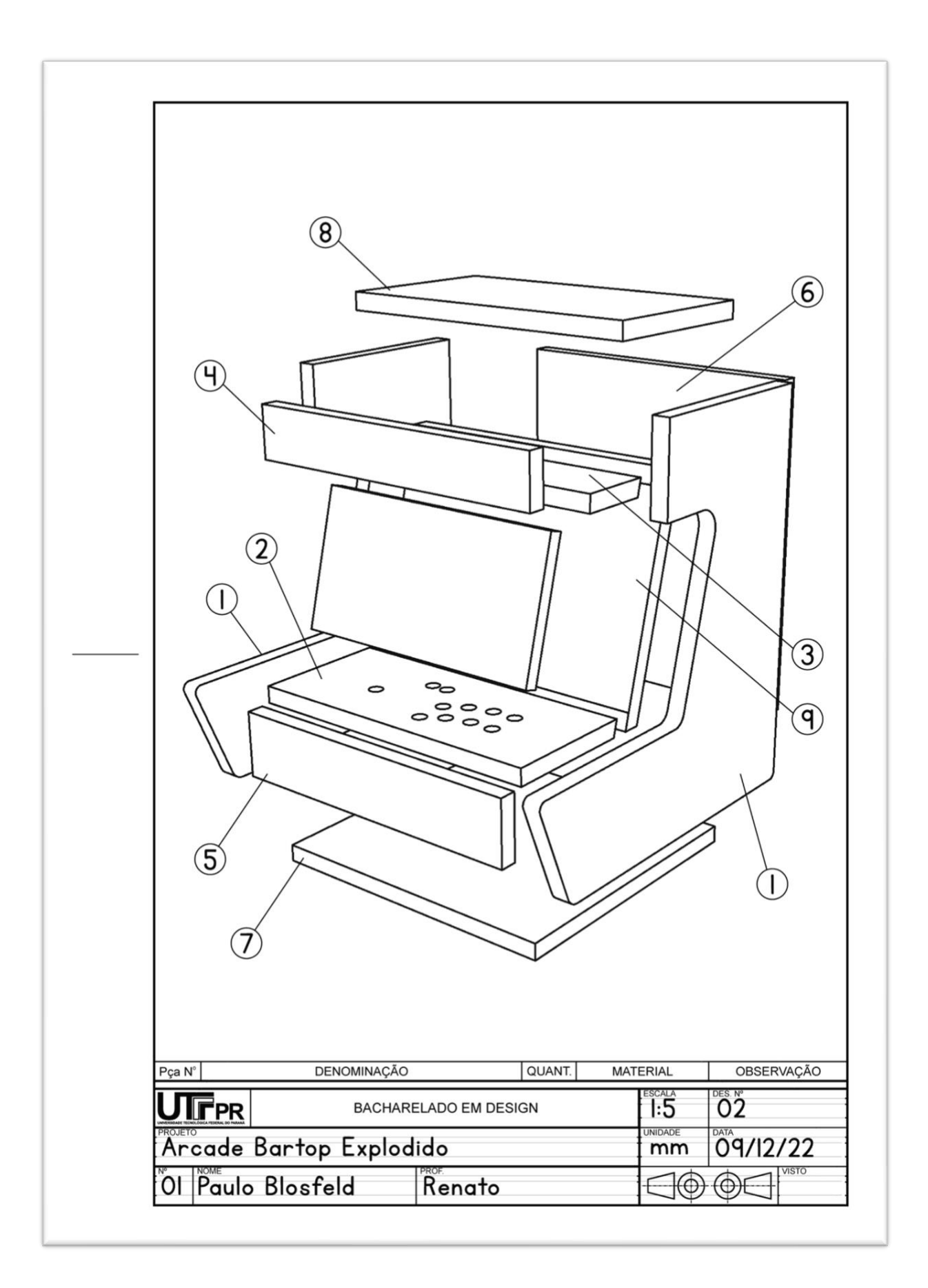

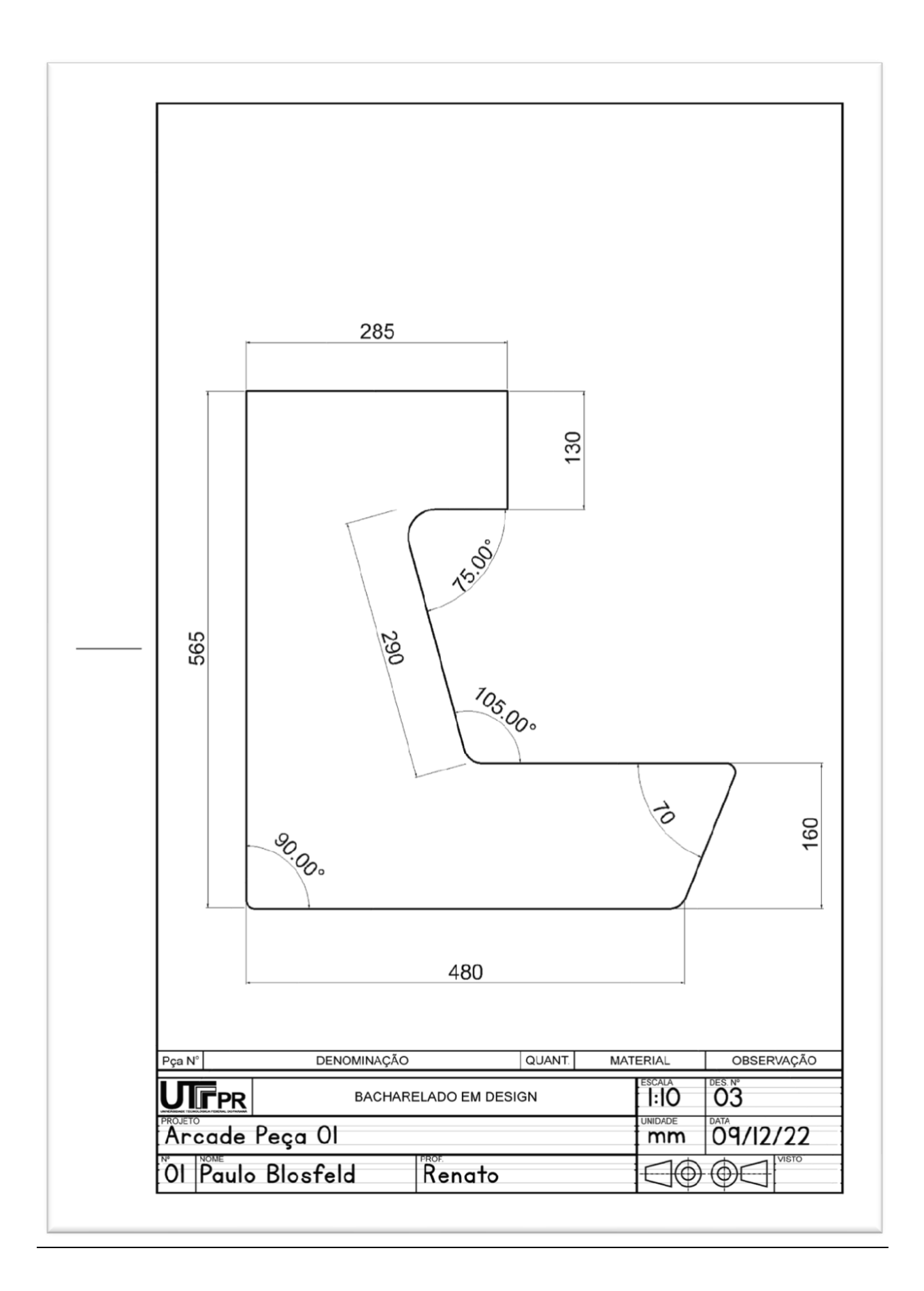

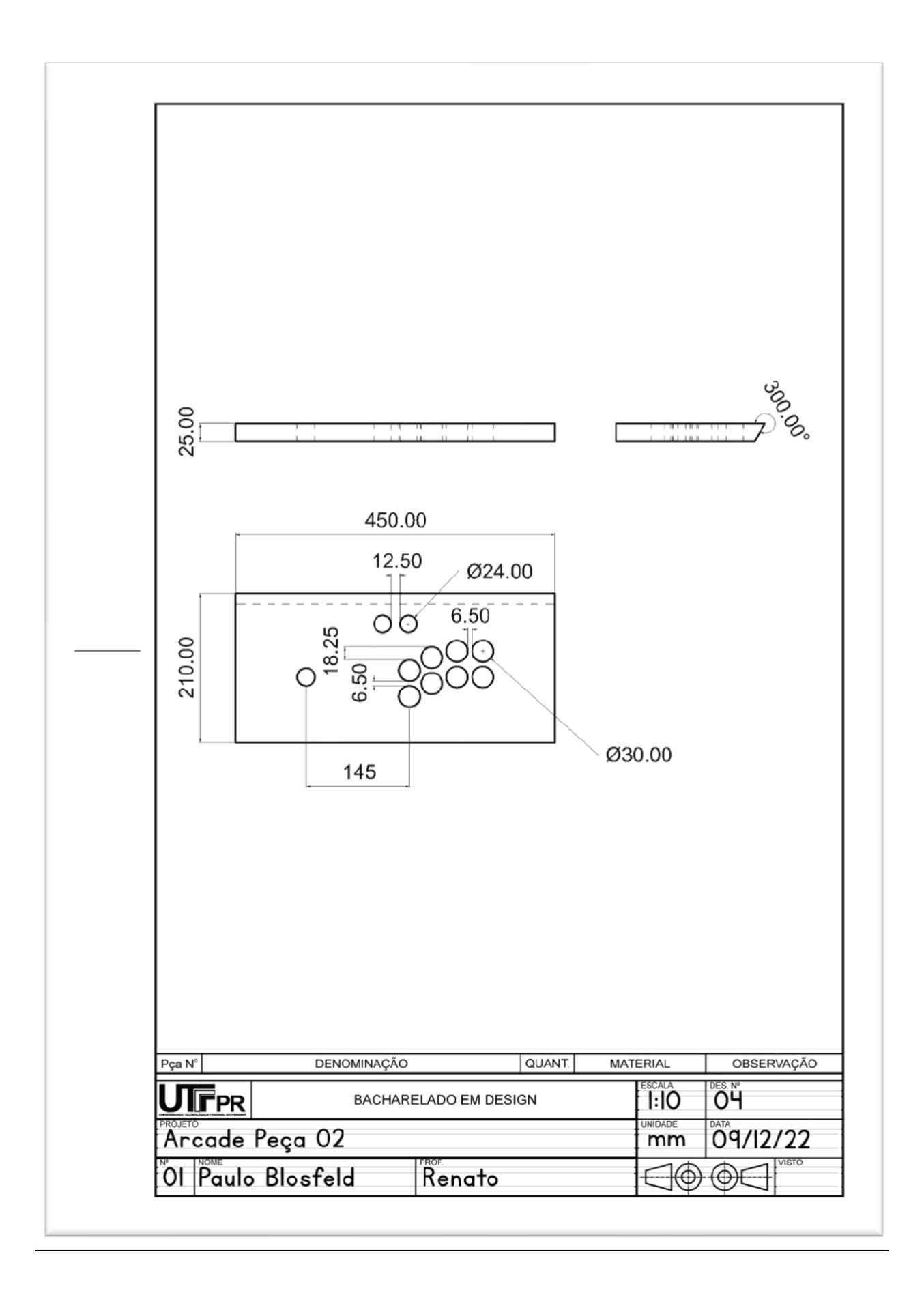

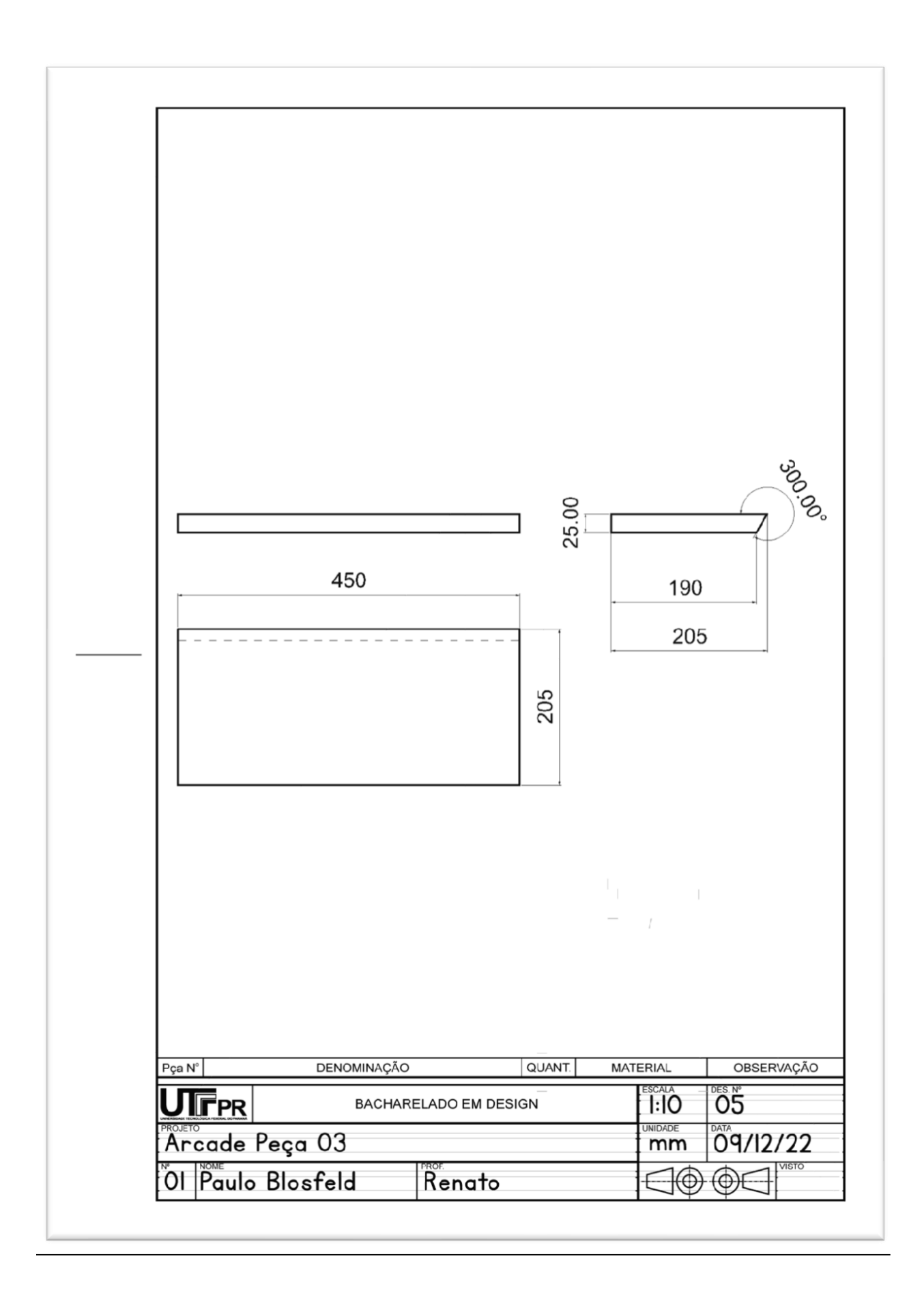

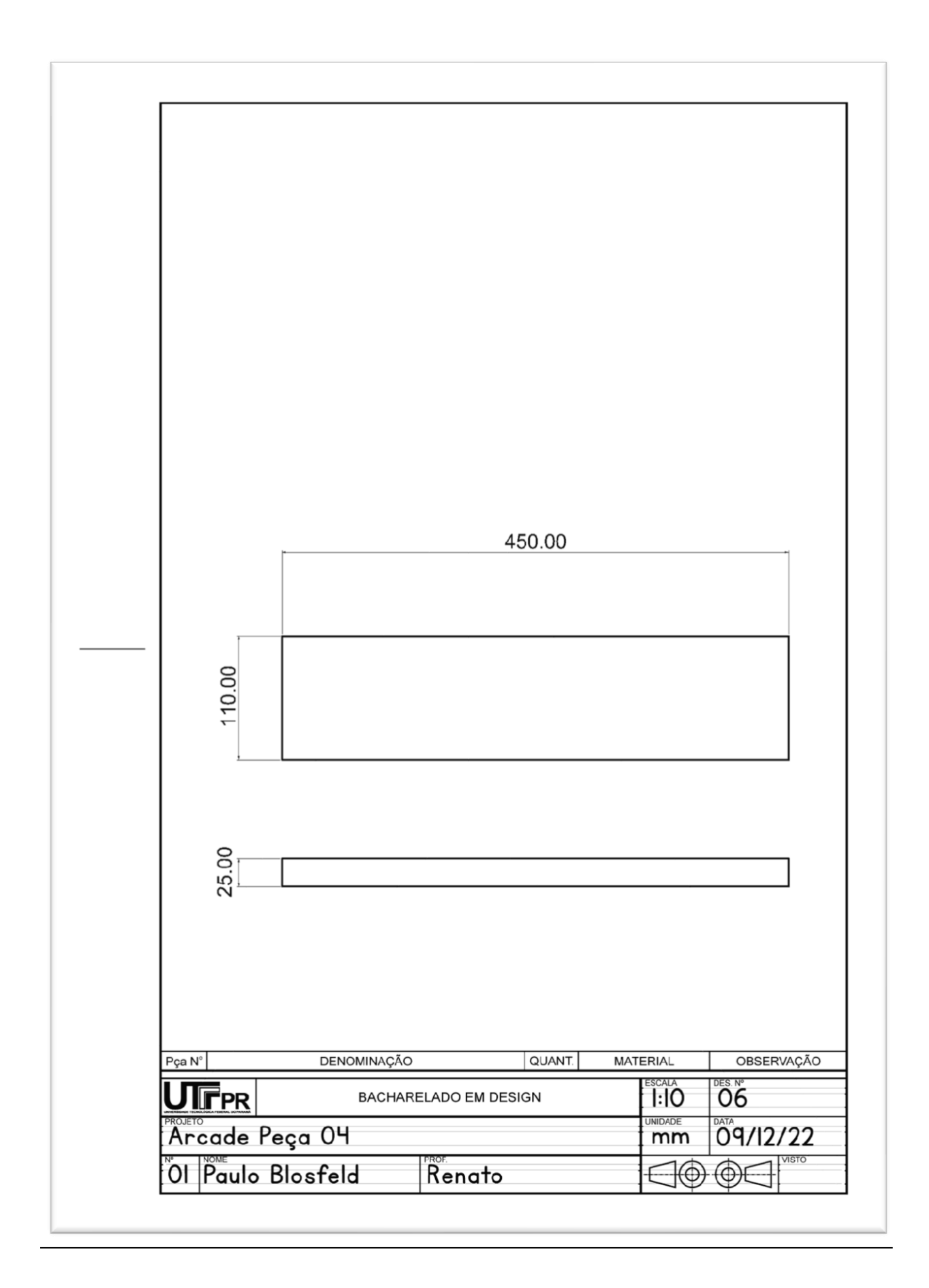

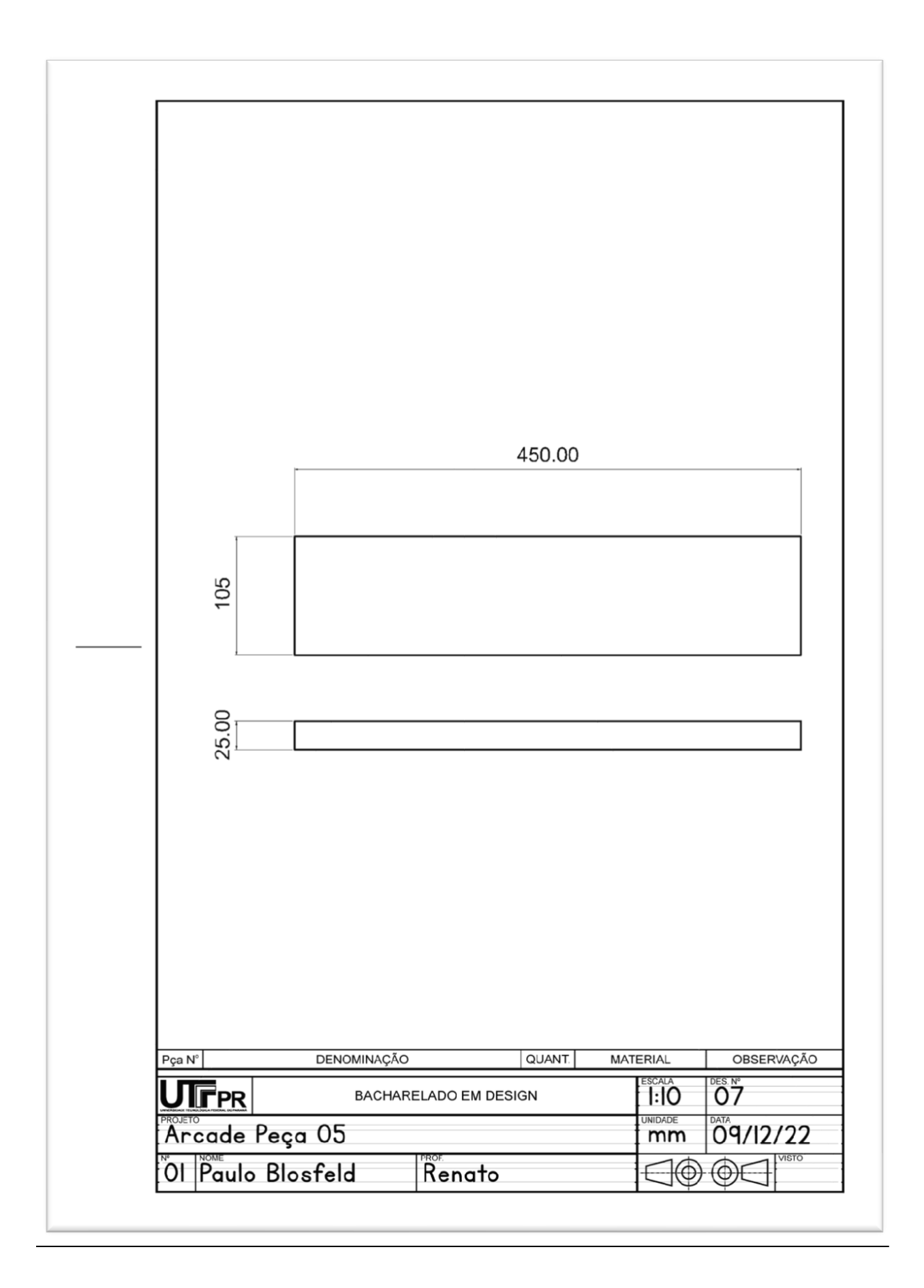

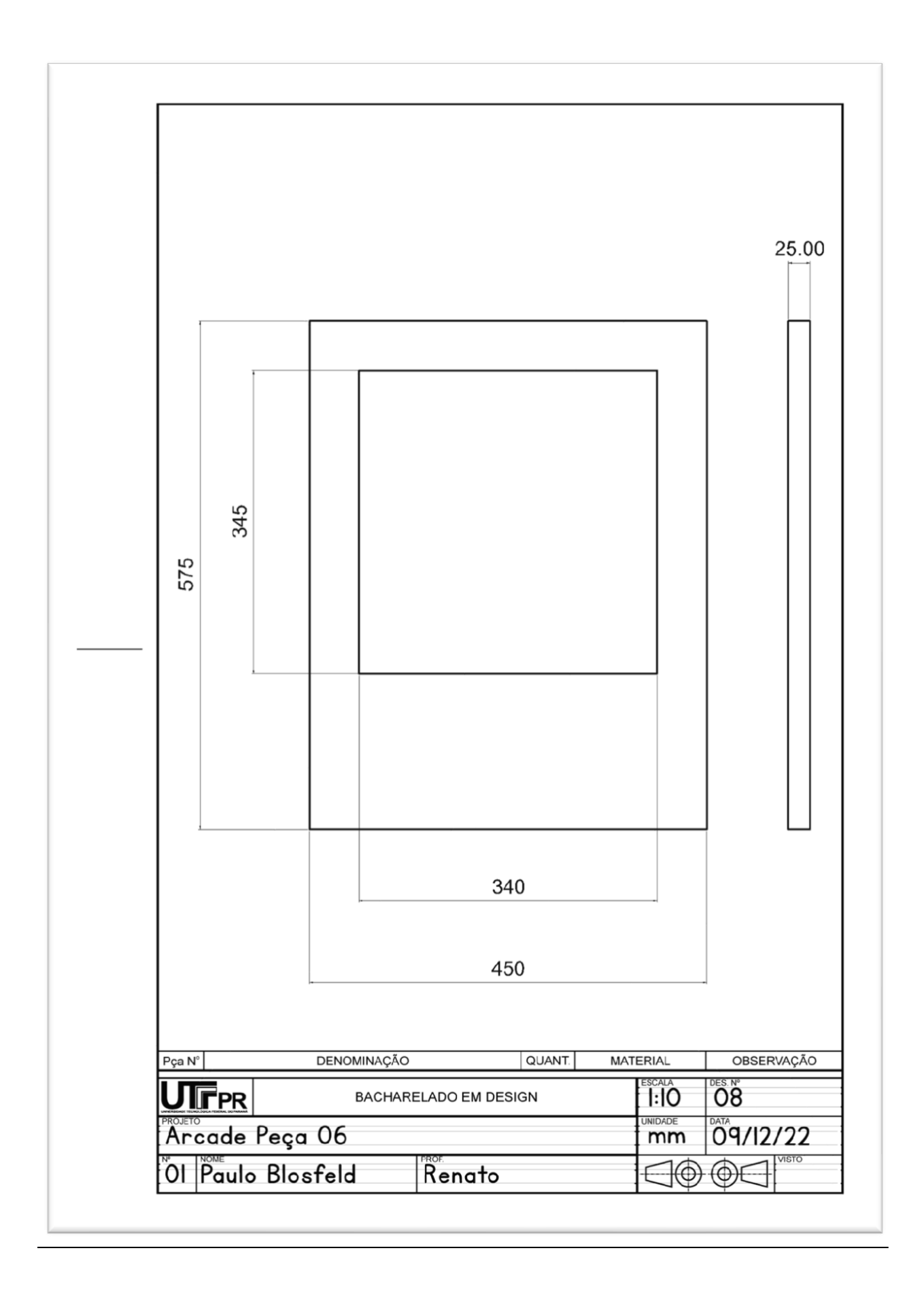

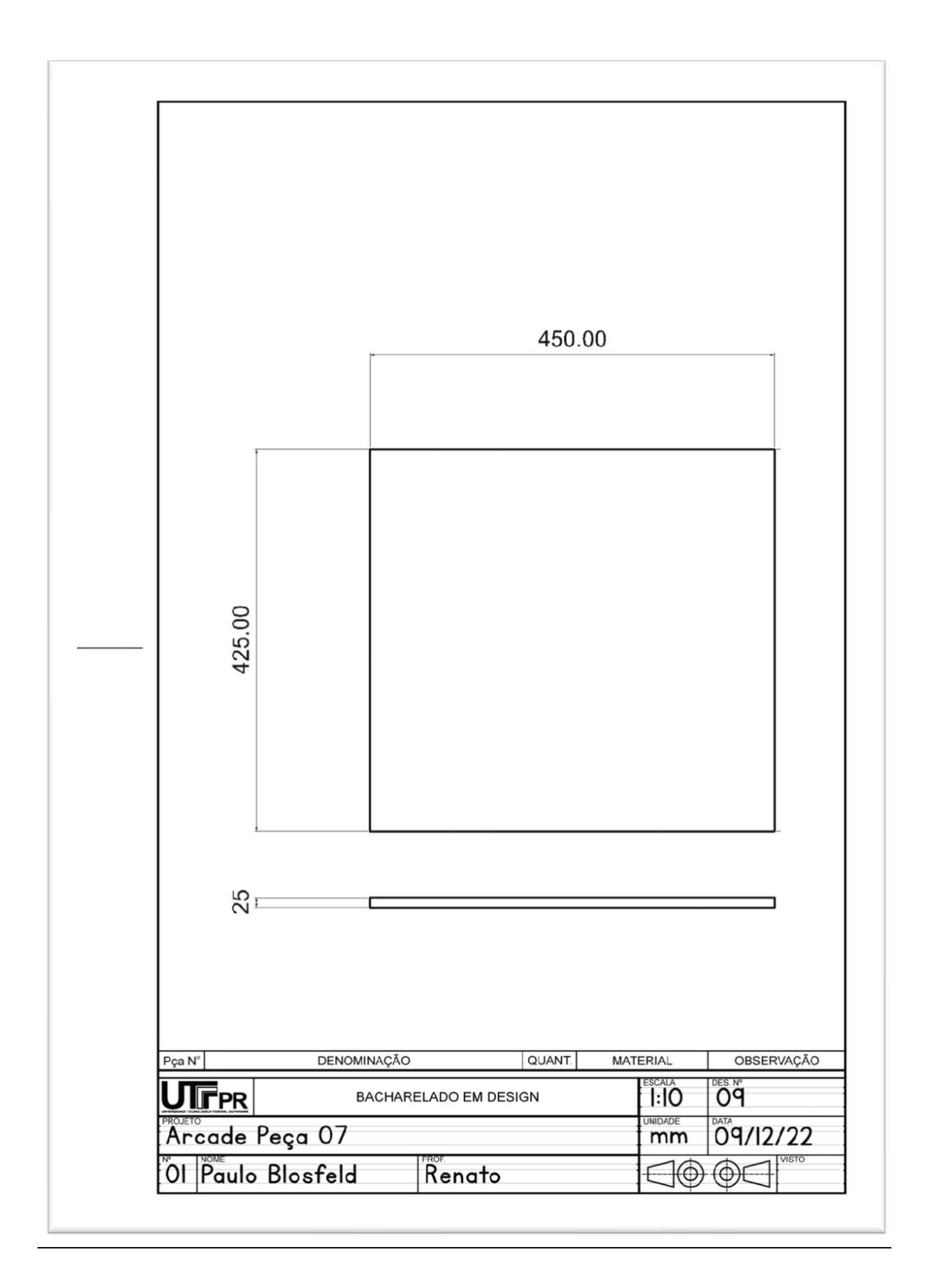

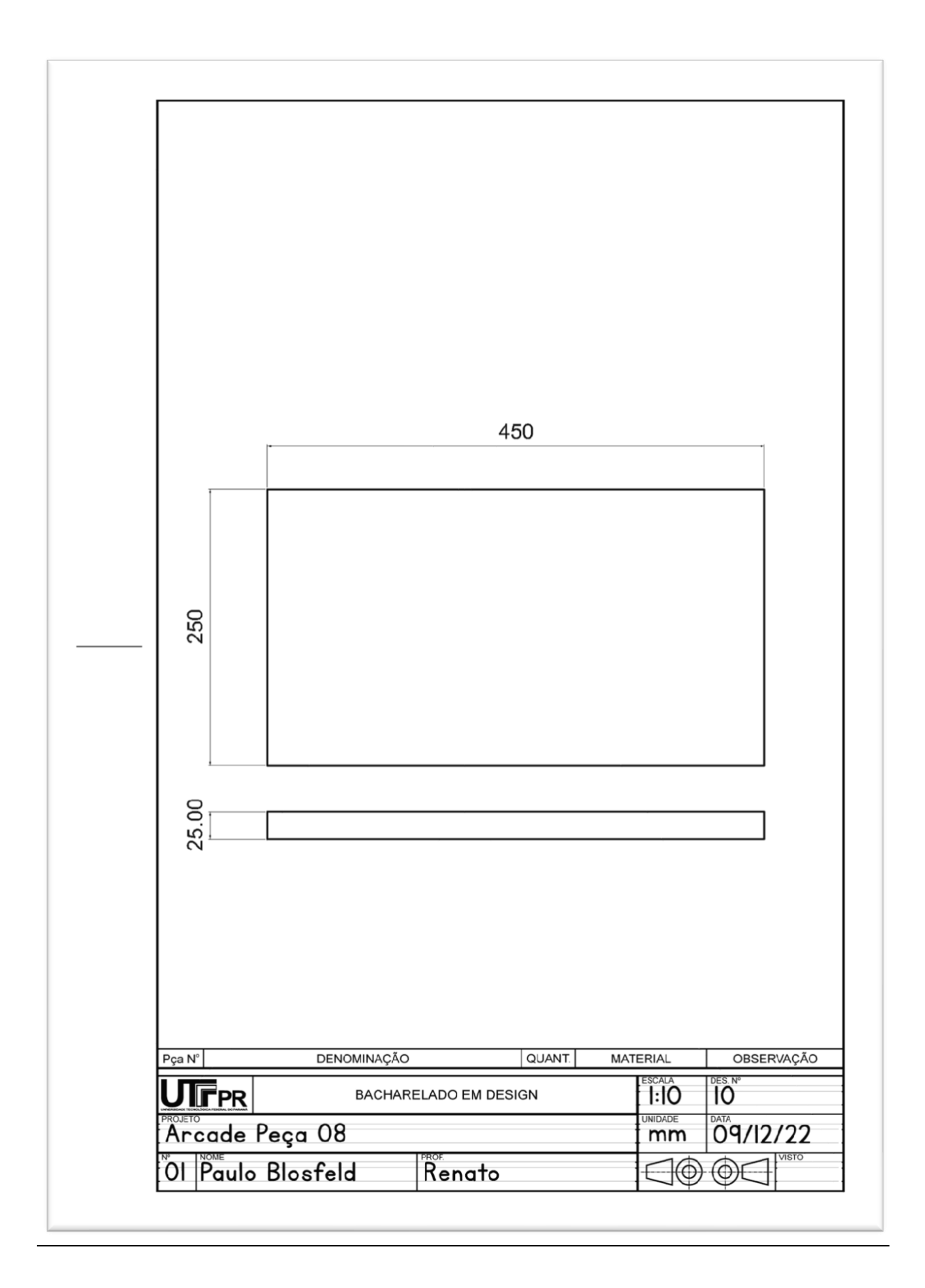

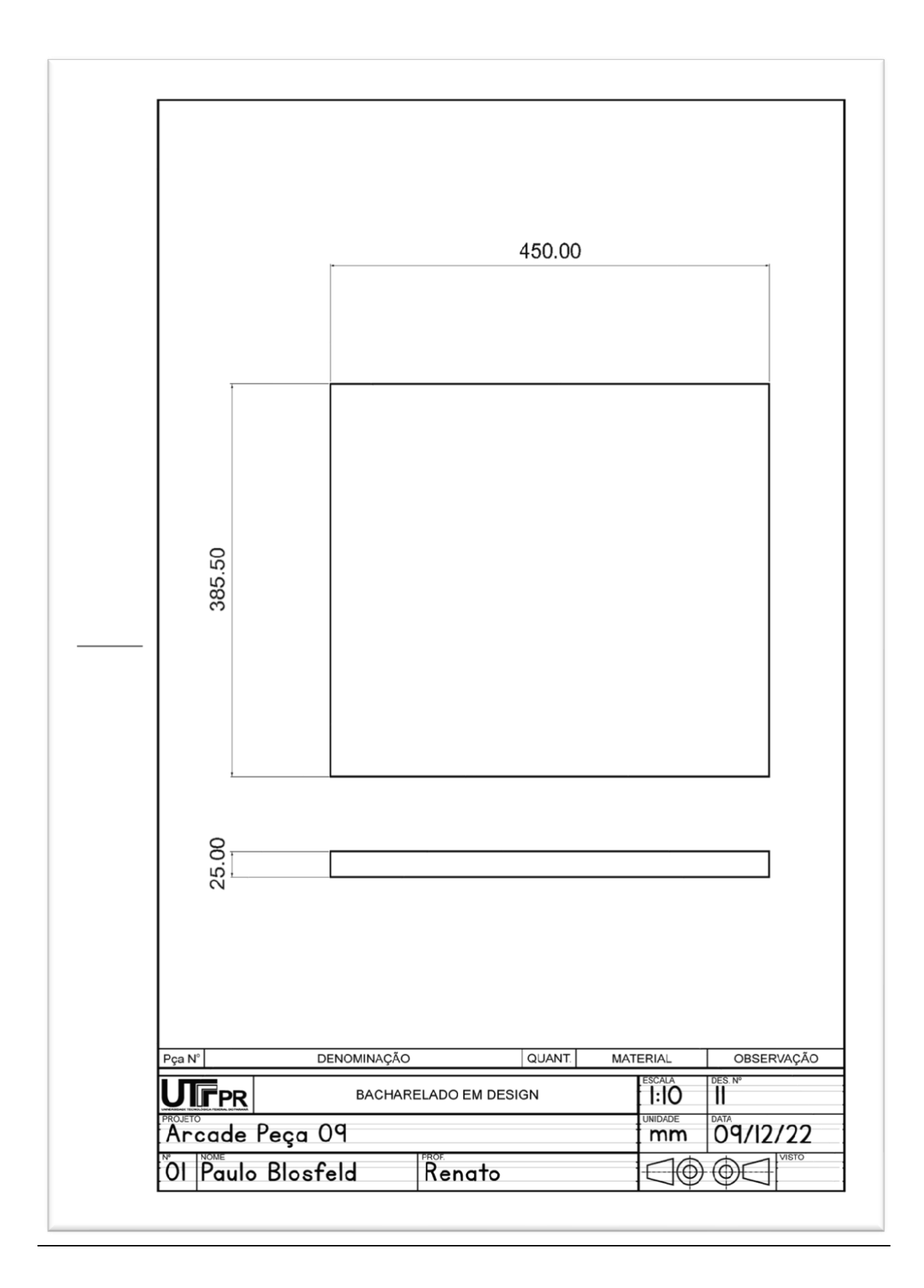